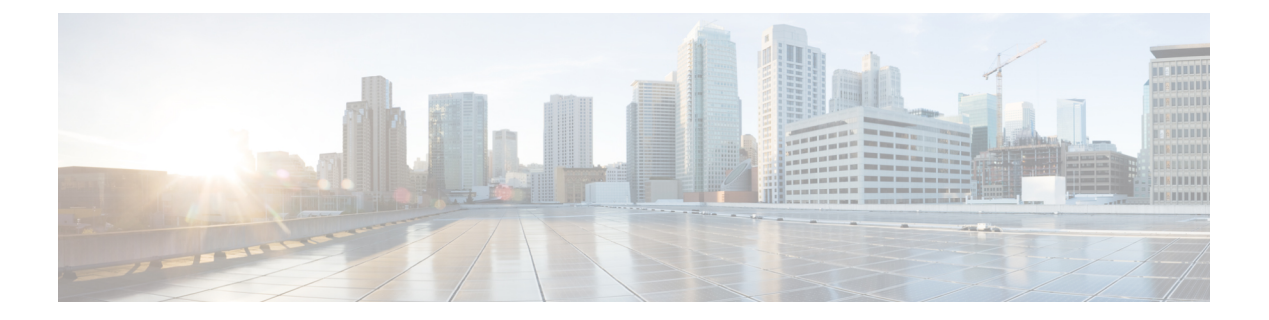

# **Flexible NetFlow** コマンド

- cache (2 [ページ\)](#page-1-0)
- clear flow exporter  $(4 \sim -\gamma)$
- clear flow monitor  $(5 \sim \rightarrow \sim)$
- collect  $(7 \sim -\gamma)$
- collect counter  $(8 \sim \rightarrow \sim)$
- collect interface  $(8 \sim -\check{\mathcal{V}})$
- collect [timestamp](#page-8-0) absolute  $(9 \sim \rightarrow \sim)$
- collect transport tcp flags  $(10 \sim -\gamma)$
- datalink flow monitor  $(11 \sim \rightarrow \sim)$
- debug flow exporter  $(12 \sim \rightarrow \sim)$
- debug flow monitor  $(13 \sim -\gamma)$
- debug flow record  $(14 \sim -\gamma)$
- debug sampler  $(14 \sim -\gamma)$
- [description](#page-14-0)  $(15 \sim -\gamma)$
- [destination](#page-15-0)  $(16 \sim -\frac{1}{\sqrt{2}})$
- dscp  $(17 \sim -\gamma)$
- [export-protocol](#page-16-1) netflow-v9  $(17 \sim -\gamma)$
- [export-protocol](#page-17-0) netflow-v5  $(18 \sim -\gamma)$
- exporter  $(18 \sim -\gamma)$
- flow exporter  $(19 \sim \rightarrow \sim)$
- flow monitor  $(20 \sim -\check{\vee})$
- flow record  $(21 \sim -\check{\vee})$
- ip flow monitor  $(21 \leq \leq \leq)$
- ipv6 flow monitor  $(23 \sim \rightarrow \rightarrow)$
- match datalink [ethertype](#page-23-0)  $(24 \sim \rightarrow \sim)$
- match datalink mac  $(25 \sim \sim \sim)$
- match datalink vlan  $(26 \sim \rightarrow \sim)$
- match flow cts  $(27 \sim 3)$
- match flow direction  $(28 \sim -\gamma)$
- match interface  $(29 \sim \sim)$
- match ipv4  $(30 \sim -\gamma)$
- match ipv4 [destination](#page-29-1) address  $(30 \sim \rightarrow \sim)$
- match ipv4 source address  $(31 \sim -\gamma)$
- match ipv4 ttl (32 [ページ\)](#page-31-0)
- match ipv6  $(33 \sim \rightarrow \sim)$
- match ipv6 [destination](#page-32-1) address  $(33 \sim \rightarrow \sim)$
- match ipv6 hop-limit  $(34 \sim -\gamma)$
- match ipv6 source address  $(35 \sim -\check{\vee})$
- match [transport](#page-35-0)  $(36 \sim \rightarrow \sim)$
- match transport icmp ipv4  $(36 \sim -\gamma)$
- match transport icmp ipv6  $(37 \sim -\gamma)$
- mode random 1 out-of (38 [ページ\)](#page-37-0)
- option  $(39 \sim -\frac{1}{\sqrt{2}})$
- record  $(40 \le -\breve{\vee})$
- sampler  $(41 \sim \sim \sim)$
- show flow exporter  $(42 \sim +\gamma)$
- show flow interface  $(44 \sim \rightarrow \sim)$
- show flow monitor  $(45 \sim \sim \gamma)$
- show flow record  $(47 \sim -\gamma)$
- show sampler  $(48 \sim -\gamma)$
- source  $(49 \sim -\frac{1}{\sqrt{2}})$
- template data timeout  $(51 \sim \sim \gamma)$
- transport  $(52 \lt \lt \lt \lt)$
- ttl  $(52 \lt \lt \lt \t \tfrac{1}{2})$

### <span id="page-1-0"></span>**cache**

フローモニタのフローキャッシュパラメータを設定するには、フローモニタコンフィギュレー ションモードで**cache**コマンドを使用します。フローモニタのフローキャッシュパラメータを 削除するには、このコマンドの **no** 形式を使用します。

**cache** {**timeout** {**active** | **inactive** | **update**} *seconds* | **type normal**} **no cache** {**timeout** {**active** | **inactive** | **update**} | **type**}

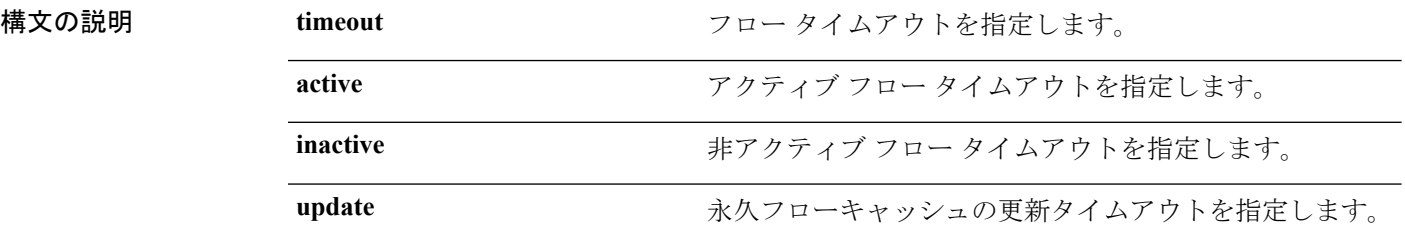

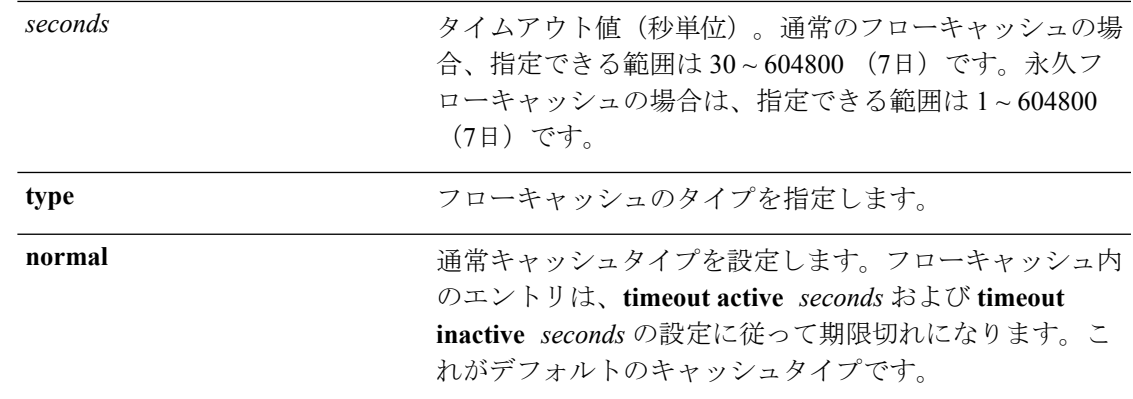

コマンド デフォルト デフォルトのフロー モニタ フロー キャッシュ パラメータが使用されます。

フローモニタの以下のフロー キャッシュ パラメータがイネーブルになっています。

- キャッシュタイプ:normal
- アクティブ フロー タイムアウト:1800 秒

コマンド モード フローモニタ コンフィギュレーション

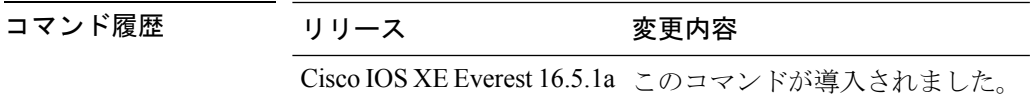

使用上のガイドライン 各フローモニタには、モニタするすべてのフローの保存に使用するキャッシュがあります。各 キャッシュには、フローがキャッシュ内に留まることができる時間など、設定可能な要素があ ります。フローがタイムアウトするとキャッシュから削除され、対応するフローモニタ用に設 定されている任意のエクスポータに送信されます。

> **cache timeout active** コマンドでは、通常タイプのキャッシュのエージング動作を制御します。 フローが長時間アクティブになっている場合、通常はエージアウト(そのフローの後続のパ ケット用の新しいフローを開始)することが望まれます。このエージアウトプロセスを行うこ とで、エクスポートを受信するモニタリングアプリケーションに最新の情報を反映し続けるこ とができます。デフォルトでは、このタイムアウトは 1800 秒(30分)ですが、システム要件 に応じて調整できます。大きい値を設定すると、存続時間の長いフローを単一のフローレコー ドに記録することができます。小さい値を設定すると、存続時間の長い新しいフローが開始さ れてから、そのフローのデータがエクスポートされるまでの遅延が短縮されます。アクティブ フロー タイムアウトを変更した場合、新しいタイムアウト値はただちに有効になります。

> また、**cache timeout inactive** コマンドでも、通常タイプのキャッシュのエージング動作を制御 できます。指定した時間内にフローでアクティビティが検出されない場合、そのフローはエー ジアウトされます。デフォルトでは、このタイムアウトは 15 秒ですが、この値は想定される トラフィックのタイプに応じて調整できます。存続時間の短いフローが多数存在し、多くの キャッシュエントリが消費されている場合は、非アクティブタイムアウトを短縮することでこ のオーバーヘッドを削減できます。多数のフローが、データを収集し終わる前に頻繁にエージ

アウトしている場合は、このタイムアウトを延長することでフローの相関関係を向上できま す。非アクティブ フロー タイムアウトを変更した場合、新しいタイムアウト値はただちに有 効になります。

**cache timeoutupdate**コマンドでは、永久タイプのキャッシュによって送信される定期的なアッ プデートを制御します。この動作は、アクティブタイムアウトの動作に類似しています。ただ し、この動作によって、キャッシュからキャッシュエントリは削除されません。デフォルトで は、このタイマー値は 1800 秒 (30分)です。

**cache type normal** コマンドでは、通常キャッシュタイプを指定します。これがデフォルトの キャッシュタイプです。キャッシュのエントリは、**timeout active** *seconds*および**timeoutinactive** *seconds* の設定に従って、エージアウトされます。キャッシュエントリはエージアウトされる と、キャッシュから削除され、そのキャッシュに対応するモニタ用に設定されているエクス ポータによってエクスポートされます。

キャッシュをデフォルト設定に戻すには、**default cache** フロー モニタ コンフィギュレーショ ン コマンドを使用します。

(注) キャッシュが一杯になると、新しいフローはモニタされません。

次に、フローモニタキャッシュのアクティブタイムアウトを設定する例を示します。

Device(config)# **flow monitor FLOW-MONITOR-1** Device(config-flow-monitor)# **cache timeout active 4800**

次に、フローモニタキャッシュの非アクティブタイマーを設定する例を示します。

Device(config)# **flow monitor FLOW-MONITOR-1** Device(config-flow-monitor)# **cache timeout inactive 30**

次に、永久キャッシュのアップデートタイムアウトを設定する例を示します。

Device(config)# **flow monitor FLOW-MONITOR-1** Device(config-flow-monitor)# **cache timeout update 5000**

次に、通常キャッシュを設定する例を示します。

Device(config)# **flow monitor FLOW-MONITOR-1** Device(config-flow-monitor)# **cache type normal**

### <span id="page-3-0"></span>**clear flow exporter**

Flexible Netflow フローエクスポータの統計情報をクリアするには、特権 EXEC モードで **clear flow exporter** コマンドを使用します。

**clear flow exporter** [[**name**] *exporter-name*] **statistics**

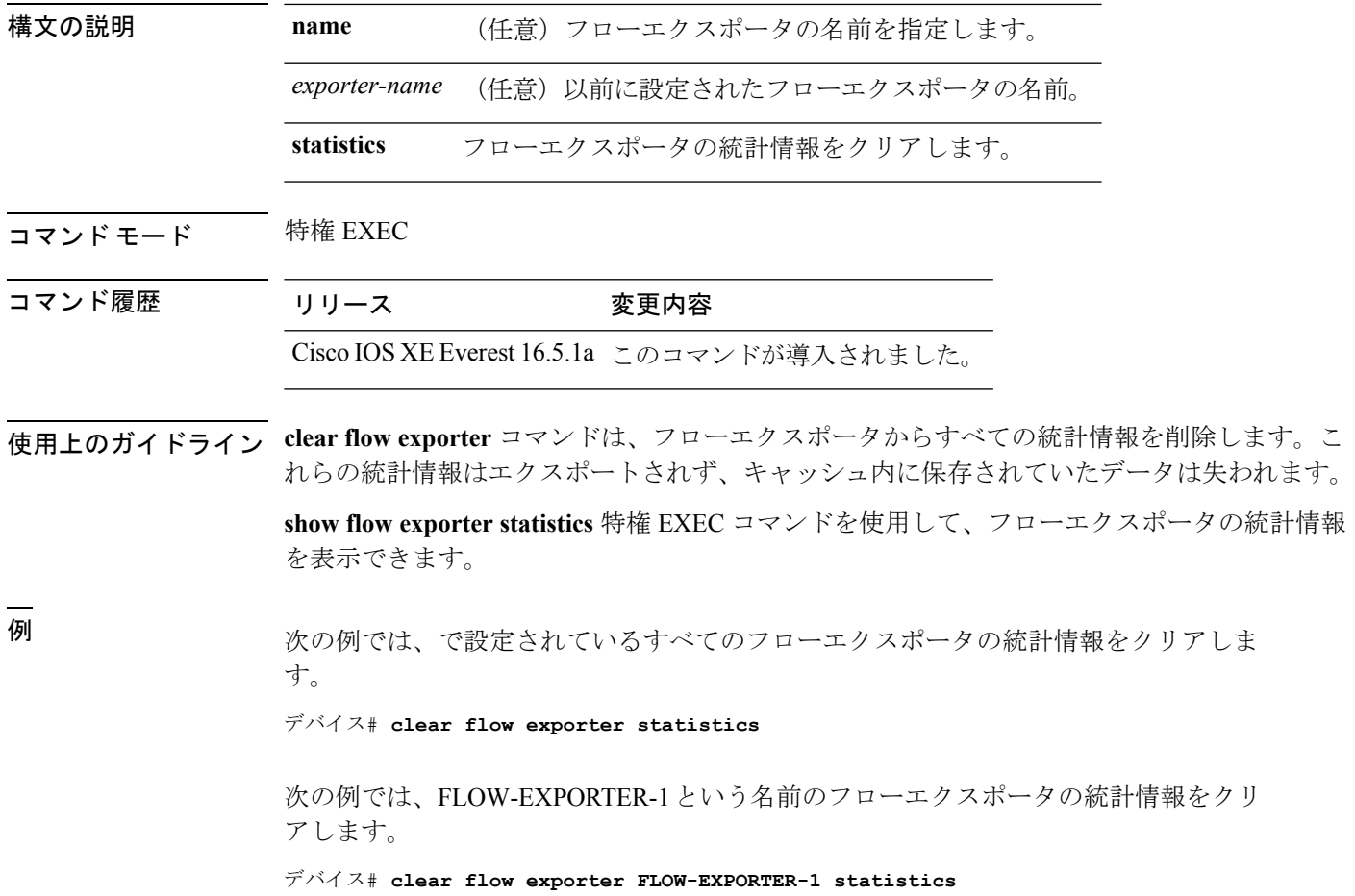

# <span id="page-4-0"></span>**clear flow monitor**

フローモニタキャッシュまたはフローモニタ統計情報をクリアし、フローモニタキャッシュ内 のデータを強制的にエクスポートするには、特権 EXEC モードで **clear flow monitor** コマンド を使用します。

**clear flow monitor** [**name**] *monitor-name* [{[**cache**] **force-export** | **statistics**}]

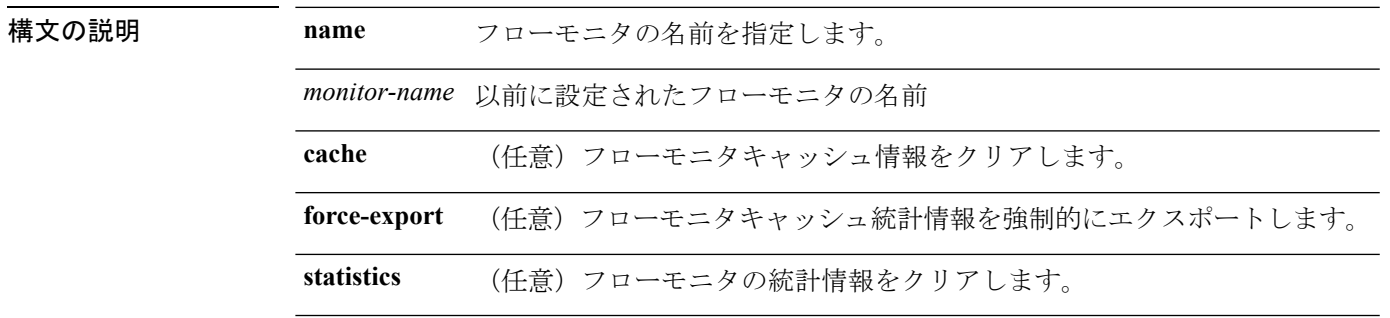

 $\mathbf I$ 

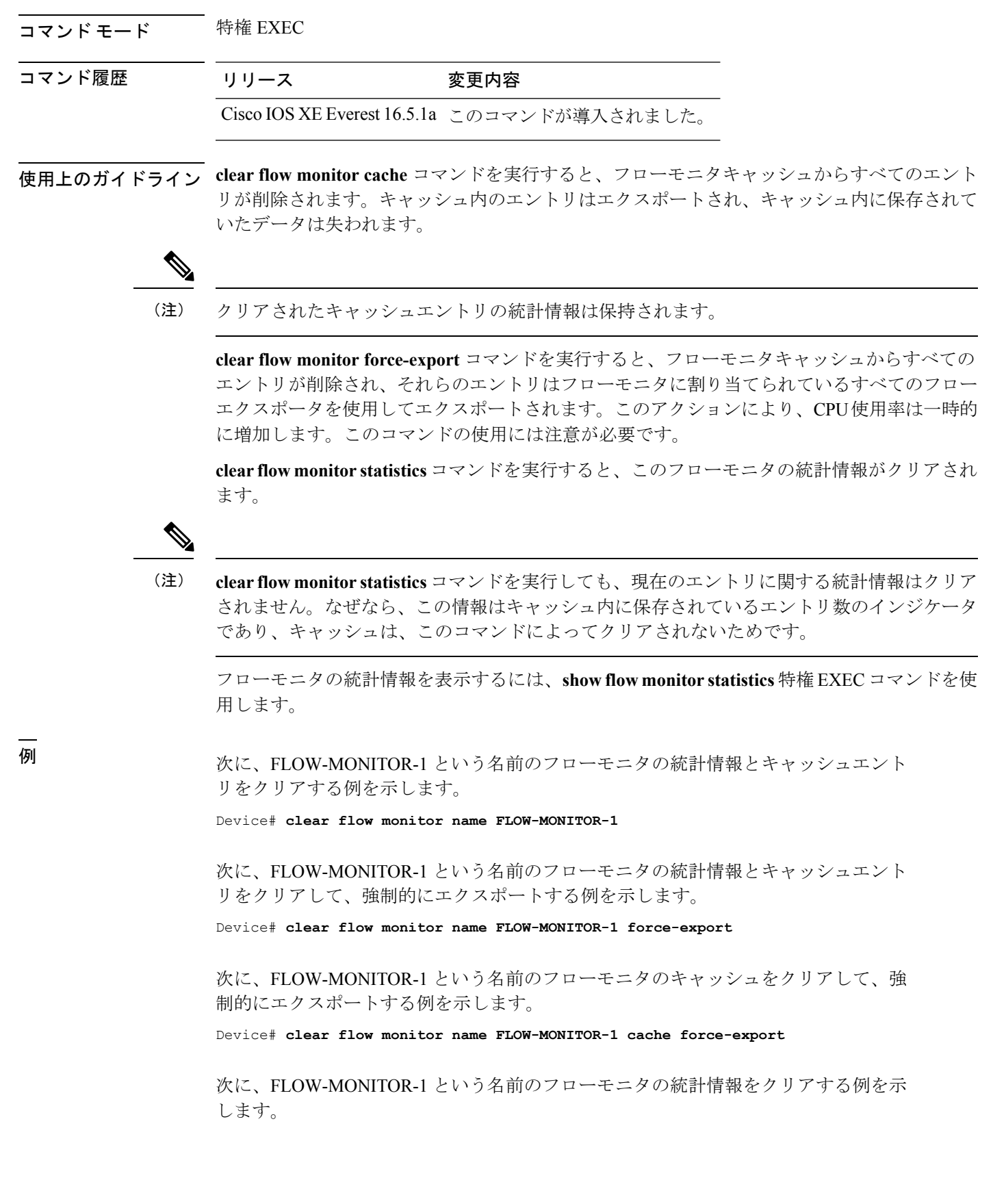

Device# **clear flow monitor name FLOW-MONITOR-1 statistics**

# <span id="page-6-0"></span>**collect**

フローモニタレコードの非キーフィールドを設定し、そのレコードによって作成されたフロー の各フィールドへの値の取り込みを有効にするには、フロー レコード コンフィギュレーショ ン モードで **collect** コマンドを使用します。

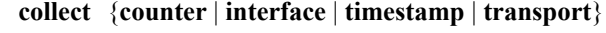

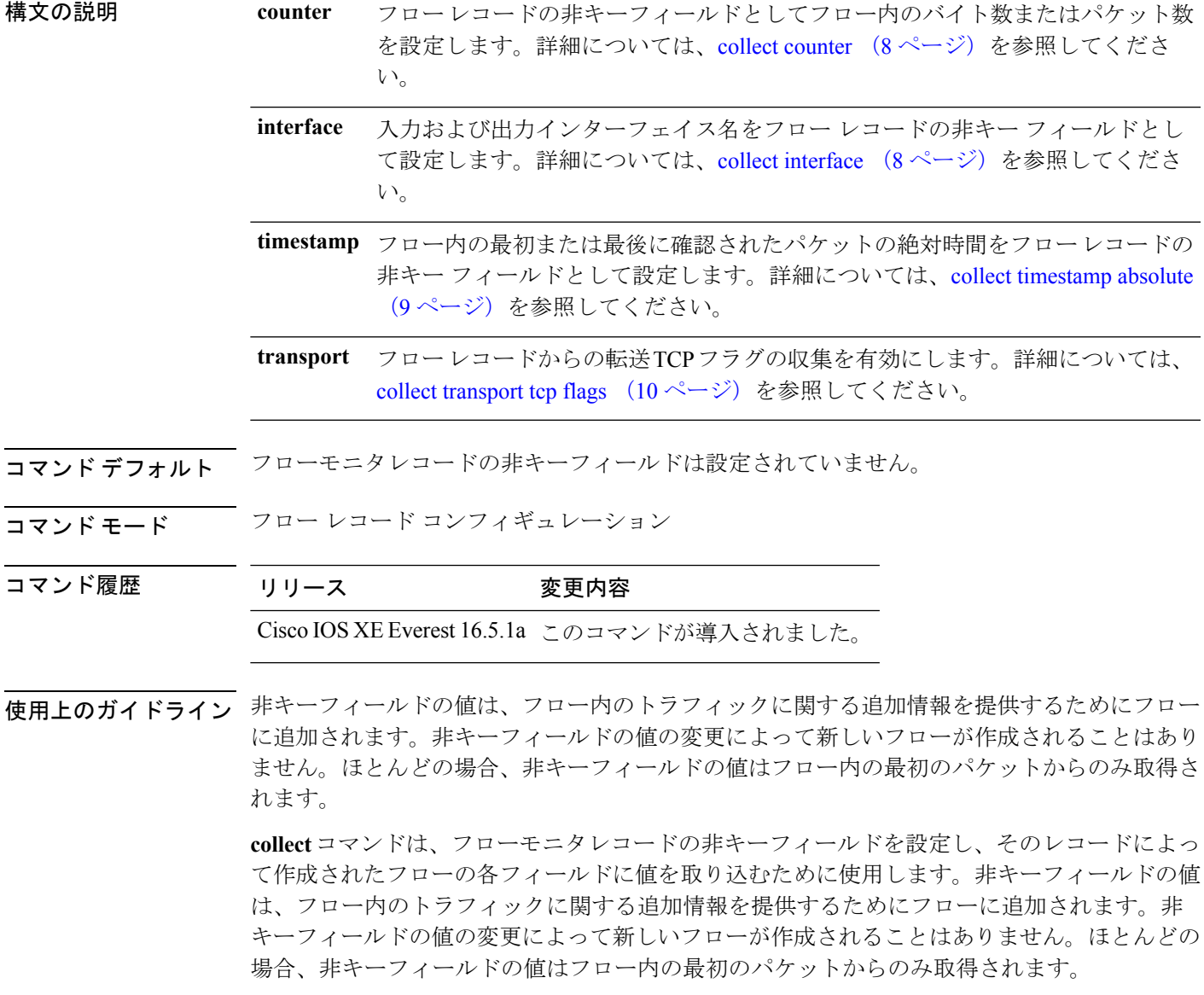

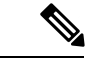

**flowusername**キーワードは、コマンドラインのヘルプストリングには表示されますが、サポー トされていません。 (注)

次に、フローの合計バイト数を非キーフィールドとして設定する例を示します。

Device(config)# **flow record FLOW-RECORD-1** Device(config-flow-record)# **collect counter bytes long**

### <span id="page-7-0"></span>**collect counter**

フローレコードの非キーフィールドとしてフロー内のバイト数またはパケット数を設定するに は、フローレコードコンフィギュレーションモードで**collect counter**コマンドを使用します。 フロー(カウンタ)内のバイト数またはパケット数をフローレコードの非キーフィールドとし て使用する設定をディセーブルにするには、このコマンドの **no** 形式を使用します。

コマンドデフォルト<br>

コマンド モード フロー レコード コンフィギュレーション

コマンド履歴 リリース 変更内容 Cisco IOS XE Everest 16.5.1a このコマンドが導入されました。 使用上のガイドライン このコマンドをデフォルト設定に戻すには、**no collect counter** または **default collect counter** フ ロー レコード コンフィギュレーション コマンドを使用します。 次に、フローの合計バイト数を非キーフィールドとして設定する例を示します。 Device(config)# **flow record FLOW-RECORD-1**

Device(config-flow-record)#**collect counter bytes long**

次に、フローからの合計パケット数を非キーフィールドとして設定する例を示します。

Device(config)# **flow record FLOW-RECORD-1** Device(config-flow-record)# **collect counter packets long**

# <span id="page-7-1"></span>**collect interface**

フローレコードの非キーフィールドとして入力インターフェイス名を設定するには、フローレ コードコンフィギュレーションモードで**collectinterface**コマンドを使用します。入力インター フェイスをフローレコードの非キーフィールドとして使用する設定をディセーブルにするに は、このコマンドの **no** 形式を使用します。

**collect interface input**

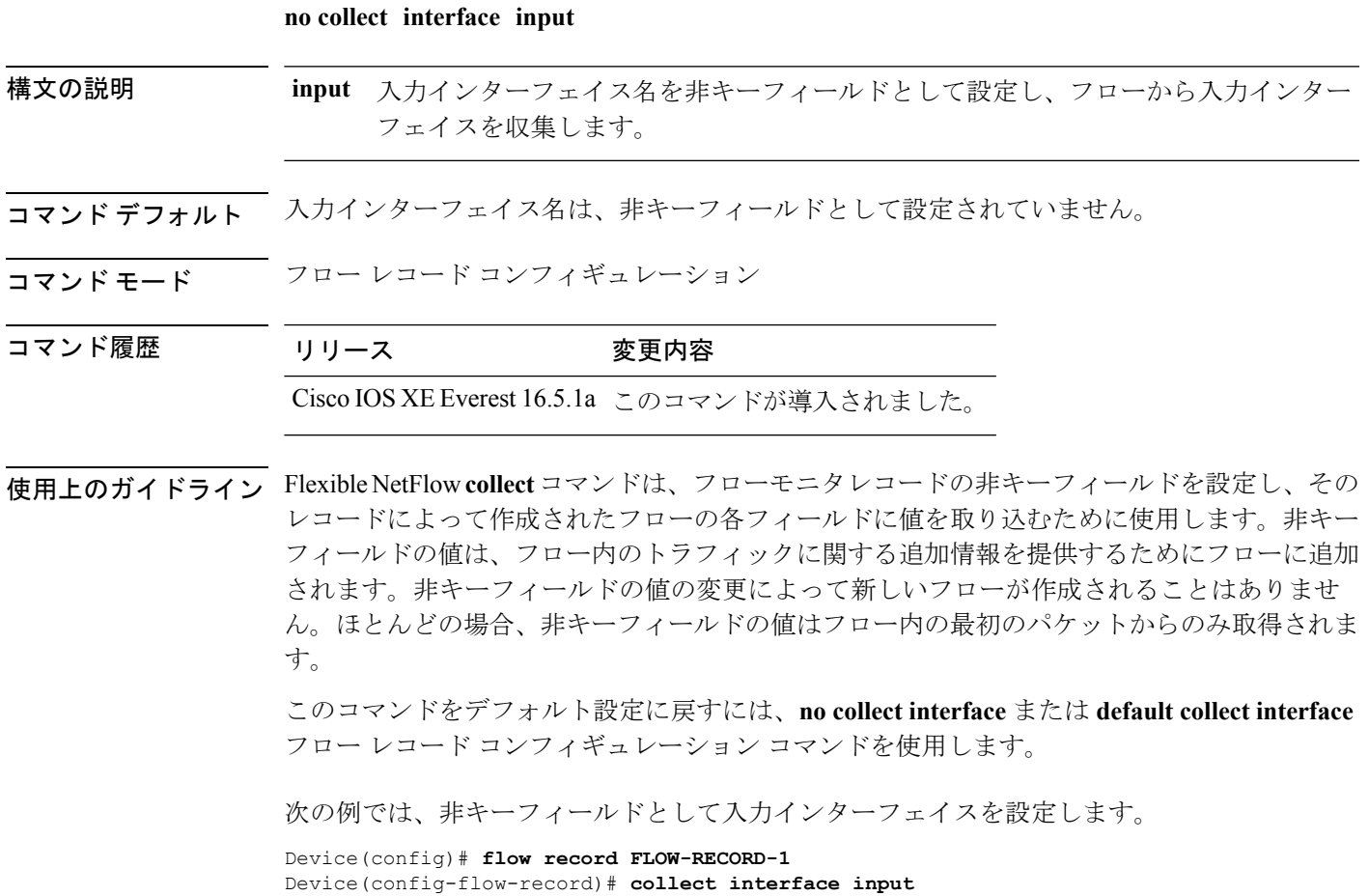

# <span id="page-8-0"></span>**collect timestamp absolute**

フロー内の最初または最後に確認されたパケットの絶対時間をフローレコードの非キーフィー ルドとして設定するには、フローレコードコンフィギュレーションモードで**collecttimestamp absolute** コマンドを使用します。フロー内の最初または最後に確認されたパケットをフローレ コードの非キーフィールドとして使用するのを無効にするには、このコマンドの **no** 形式を使 用します。

**collect timestamp absolute** {**first** | **last**} **no collect timestamp absolute** {**first** | **last**}

構文の説明 **That** ウロー内の最初に確認されたパケットの絶対時間を非キーフィールドとして設定し、 フローからのタイムスタンプの収集を有効にします。 **first** フロー内の最後に確認されたパケットの絶対時間を非キーフィールドとして設定し、 フローからのタイムスタンプの収集を有効にします。 **last**

コマンド デフォルト 絶対時間フィールドは非キーフィールドとして設定されていません。

コマンド モード フロー レコード コンフィギュレーション

コマンド履歴 リリース 変更内容 Cisco IOS XE Everest 16.5.1a このコマンドが導入されました。

使用上のガイドライン **collect**コマンドは、フローモニタレコードの非キーフィールドを設定し、そのレコードによっ て作成されたフローの各フィールドに値を取り込むために使用します。非キーフィールドの値 は、フロー内のトラフィックに関する追加情報を提供するためにフローに追加されます。非 キーフィールドの値の変更によって新しいフローが作成されることはありません。ほとんどの 場合、非キーフィールドの値はフロー内の最初のパケットからのみ取得されます。

> 次に、フロー内の最初に確認されたパケットの絶対時間に基づくタイムスタンプを非 キーフィールドとして設定する例を示します。

Device(config)# **flow record FLOW-RECORD-1** Device(config-flow-record)# **collect timestamp absolute first**

次に、フロー内の最後に確認されたパケットの絶対時間に基づくタイムスタンプを非 キーフィールドとして設定する例を示します。

Device(config)# **flow record FLOW-RECORD-1** Device(config-flow-record)# **collect timestamp absolute last**

# <span id="page-9-0"></span>**collect transport tcp flags**

フローからの転送 TCP フラグの収集をイネーブルにするには、フロー レコード コンフィギュ レーション モードで **collect transport tcp flags** コマンドを使用します。フローからの転送 TCP フラグの収集をディセーブルにするには、このコマンドの **no** 形式を使用します。

#### **collect transport tcp flags no collect transport tcp flags**

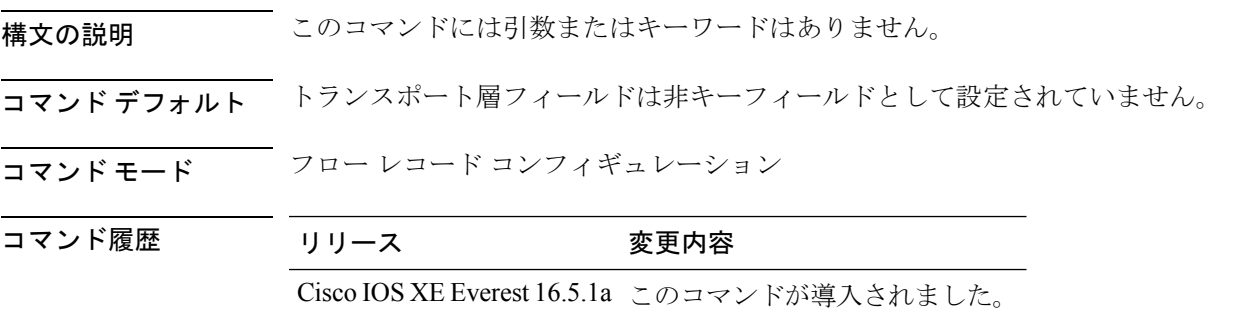

使用上のガイドライン トランスポート層フィールドの値は、フロー内のすべてのパケットから取得されます。収集す る TCP フラグを指定することはできません。転送 TCP フラグの収集のみ指定できます。すべ ての TCP フラグはこのコマンドで収集されます。次の転送 TCP フラグを収集します。

- **ack**:TCP 確認応答フラグ
- **cwr**:TCP 輻輳ウィンドウ縮小フラグ
- **ece**:TCP ECN エコー フラグ
- **fin**:TCP 終了フラグ
- **psh**:TCP プッシュ フラグ
- **rst**:TCP リセット フラグ
- **syn**:TCP 同期フラグ
- **urg**:TCP 緊急フラグ

このコマンドをデフォルト設定に戻すには、**no collect collect transport tcp flags** または **default collect collect transport tcp flags** フロー レコード コンフィギュレーション コマンドを使用しま す。

次に、フローから TCP フラグを収集する例を示します。

```
デバイス(config)# flow record FLOW-RECORD-1
デバイス(config-flow-record)# collect transport tcp flags
```
### <span id="page-10-0"></span>**datalink flow monitor**

インターフェイスに Flexible NetFlow フローモニタを適用するには、インターフェイス コン フィギュレーション モードで **datalink flow monitor** コマンドを使用します。Flexible NetFlow フロー モニタをディセーブルにするには、このコマンドの **no** 形式を使用します。

**datalink flow monitor** *monitor-name* **sampler** *sampler-name* **input no datalink flow monitor** *monitor-name* **sampler** *sampler-name* **input**

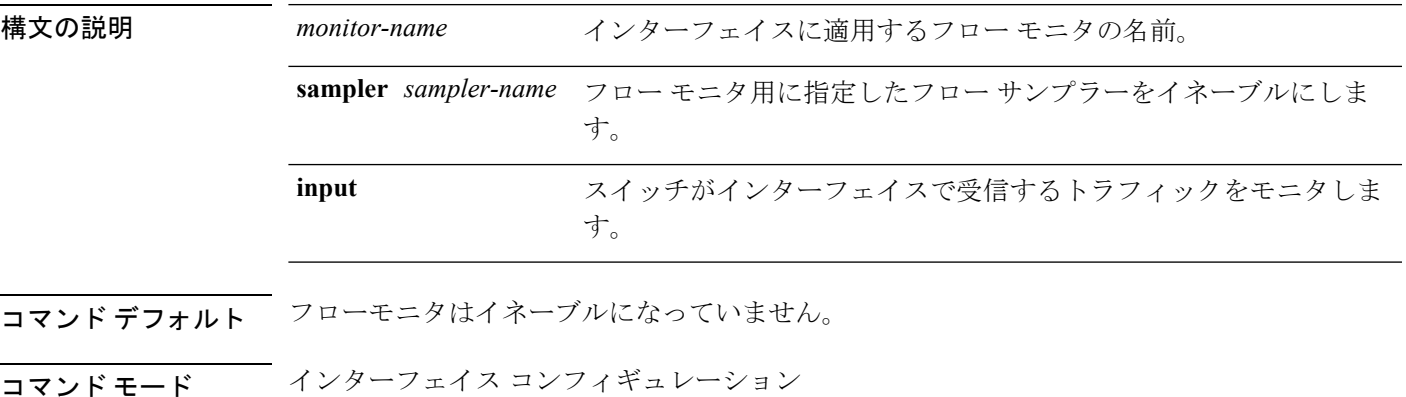

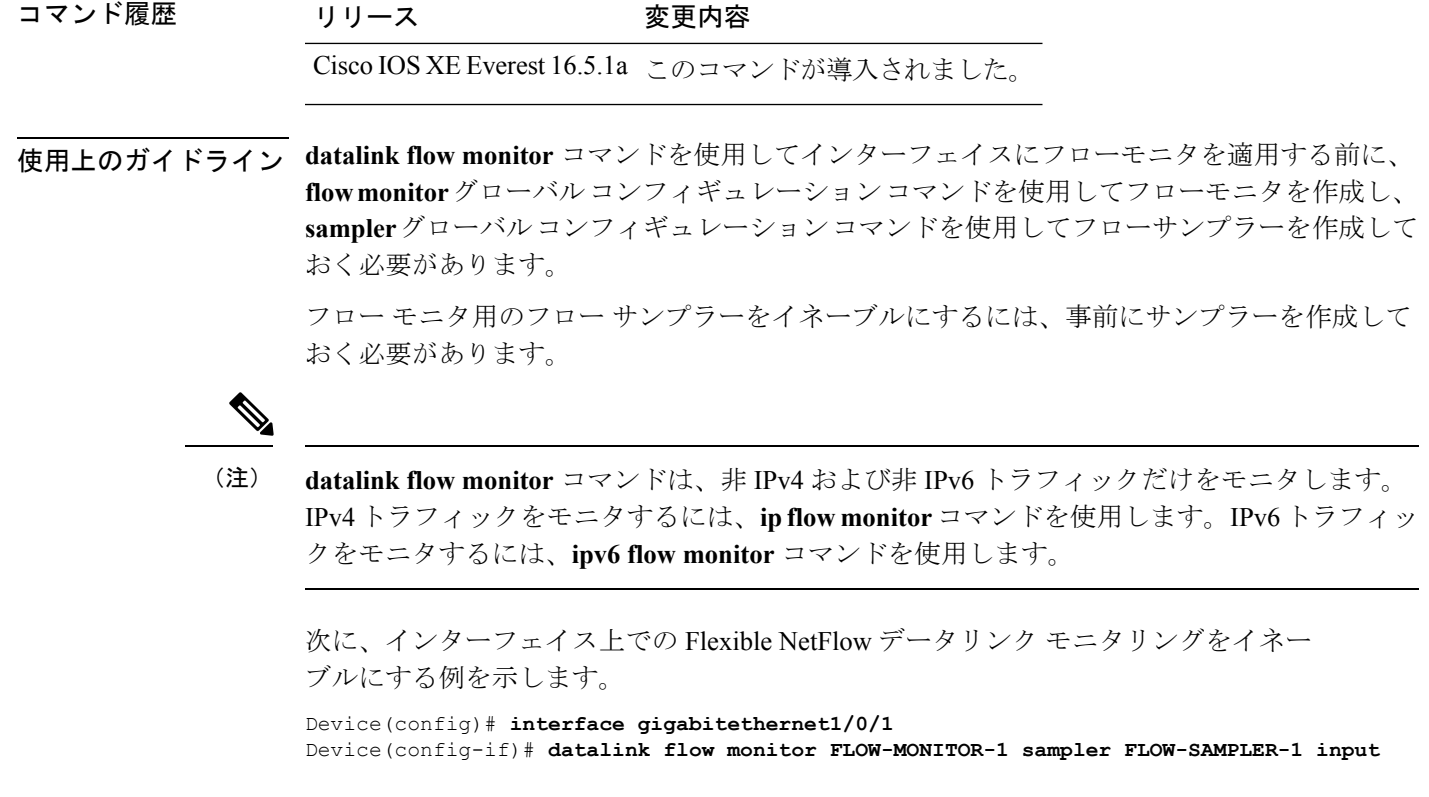

# <span id="page-11-0"></span>**debug flow exporter**

Flexible NetFlowフローエクスポータのデバッグ出力をイネーブルにするには、特権EXECモー ドで**debug flow exporter**コマンドを使用します。デバッグ出力をディセーブルにするには、こ のコマンドの **no** 形式を使用します。

**debug flow exporter** [[**name**] *exporter-name*] [{**error** | **event** | **packets** *number*}] **no debug flow exporter** [[**name**] *exporter-name*] [{**error** | **event** | **packets** *number*}]

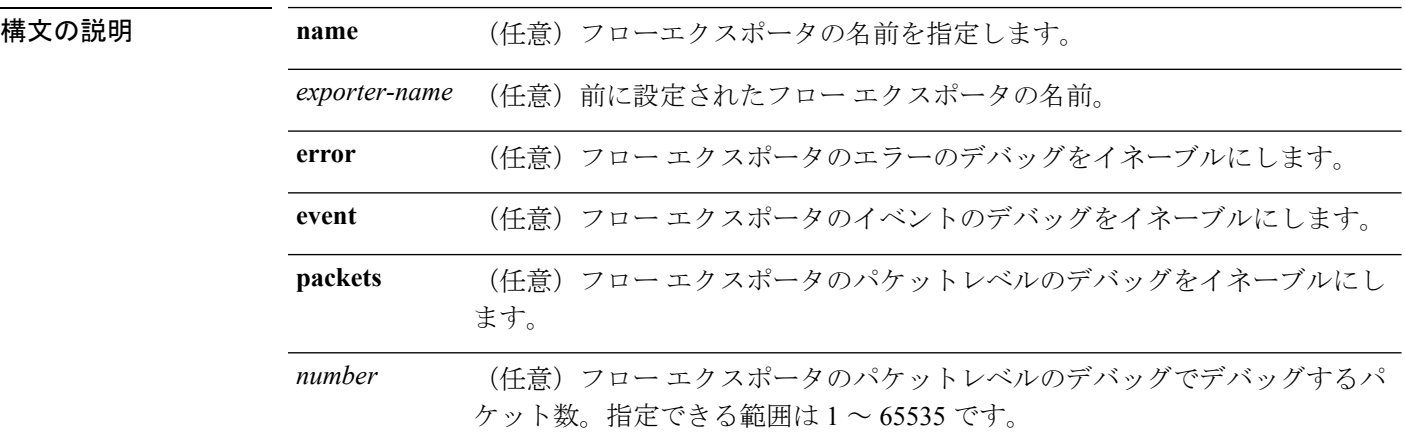

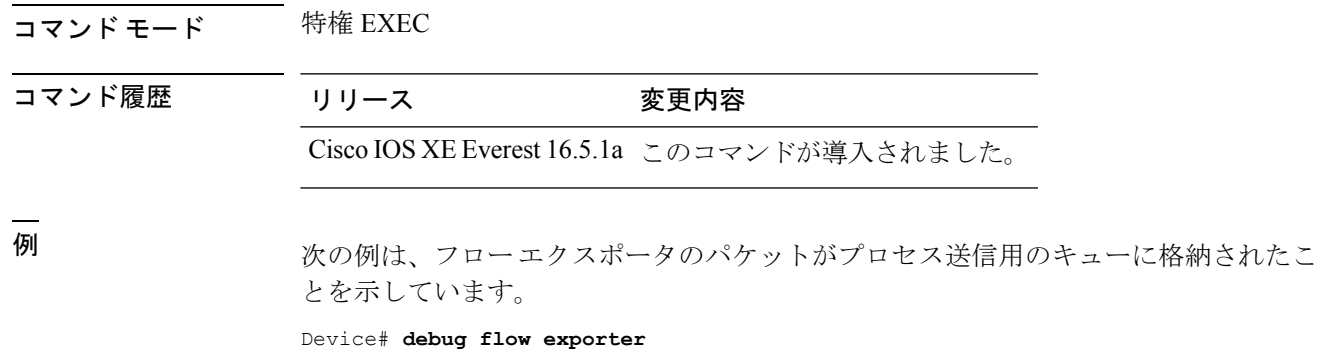

May 21 21:29:12.603: FLOW EXP: Packet queued for process send

# <span id="page-12-0"></span>**debug flow monitor**

Flexible NetFlow フローモニタのデバッグ出力をイネーブルにするには、特権 EXEC モードで **debug flow monitor** コマンドを使用します。デバッグ出力をディセーブルにするには、このコ マンドの **no** 形式を使用します。

**debug flow monitor** [{**error** | [**name**] *monitor-name* [{**cache** [**error**] | **error** | **packets** *packets*}]}] **no debug flow monitor** [{**error** | [**name**] *monitor-name* [{**cache** [**error**] | **error** |**packets** *packets*}]}]

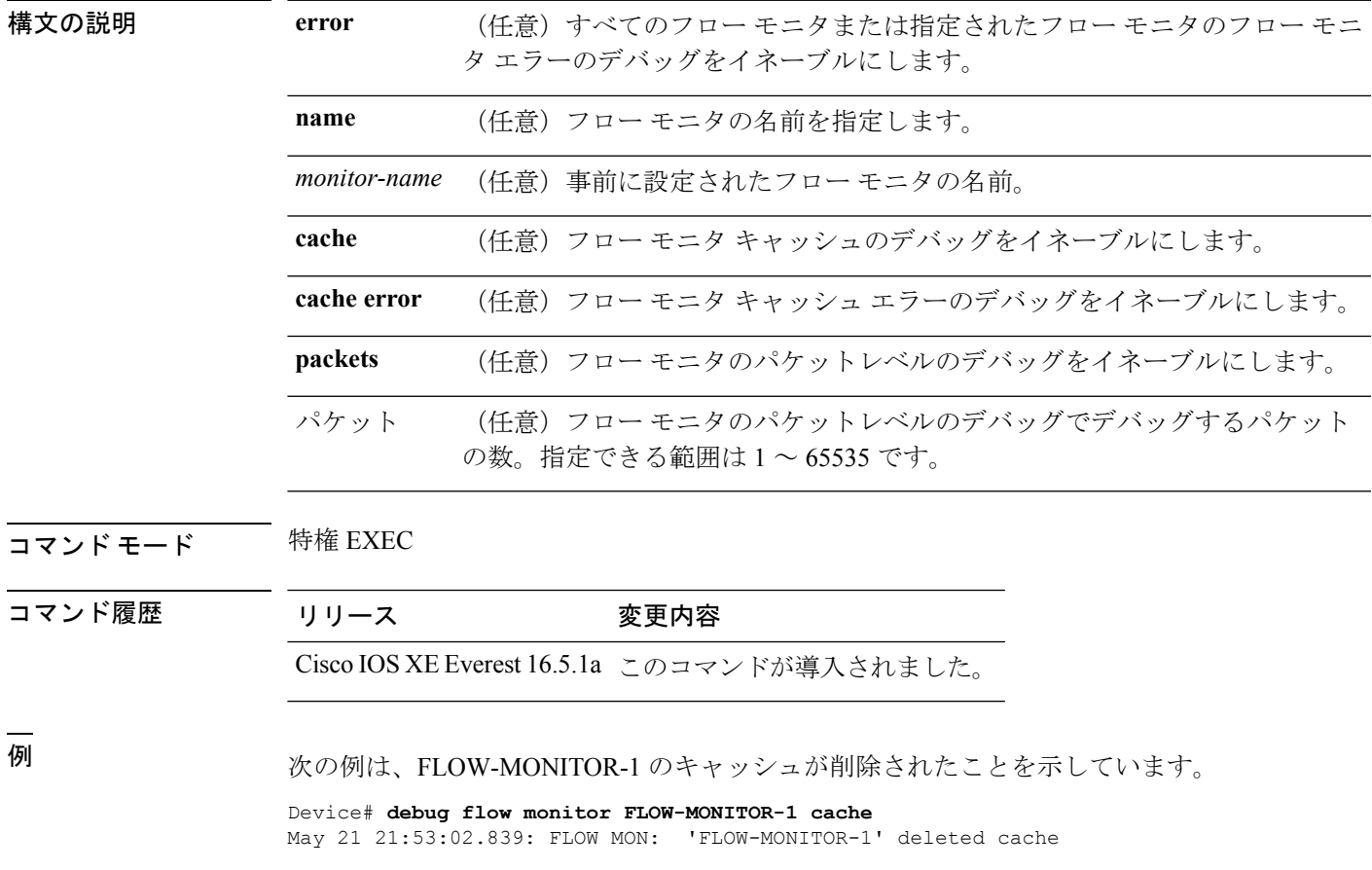

# <span id="page-13-0"></span>**debug flow record**

Flexible NetFlow フローレコードのデバッグ出力をイネーブルにするには、特権 EXEC モード で **debug flow record** コマンドを使用します。デバッグ出力をディセーブルにするには、この コマンドの **no** 形式を使用します。

**debug flow record** [{[**name**] *record-name* | **options** {**sampler-table**} | [{**detailed** | **error**}]}] **no debug flow record** [{[**name**] *record-name* | **options** {**sampler-table**} | [{**detailed** | **error**}]}]

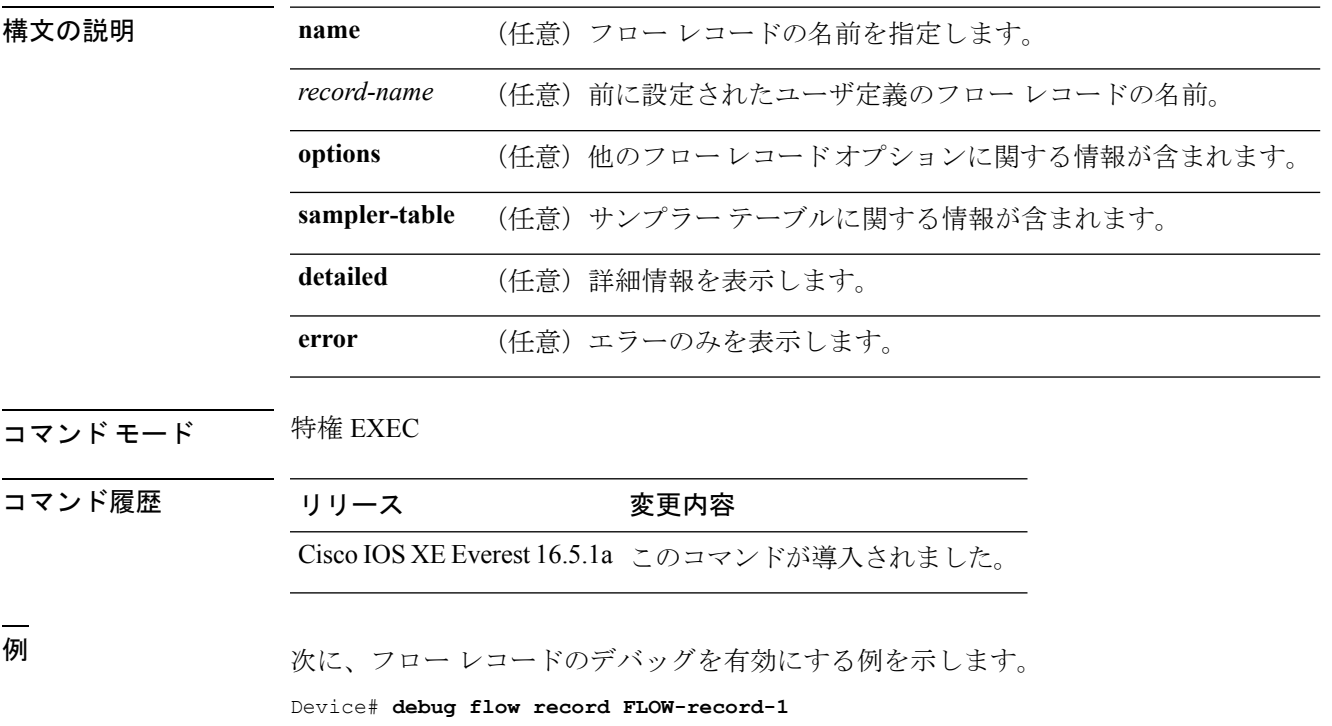

## <span id="page-13-1"></span>**debug sampler**

Flexible NetFlow サンプラーのデバッグ出力をイネーブルにするには、特権 EXEC モードで **debug sampler** コマンドを使用します。デバッグ出力をディセーブルにするには、このコマン ドの **no** 形式を使用します。

**debug sampler** [{**detailed** | **error** | [**name**] *sampler-name* [{**detailed** | **error** | **sampling** *samples*}]}] **no debug sampler** [{**detailed** | **error** | [**name**] *sampler-name* [{**detailed** | **error** | **sampling**}]}]

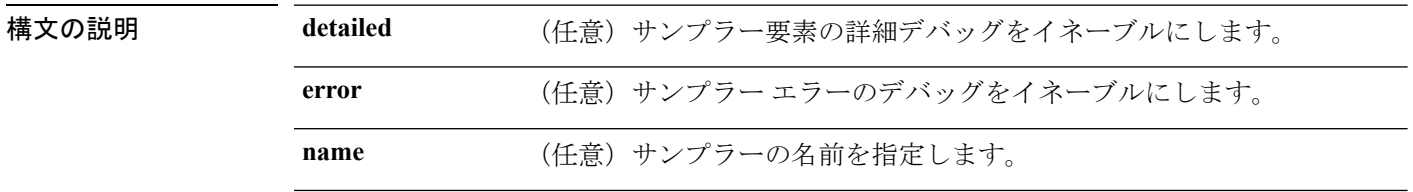

I

<span id="page-14-0"></span>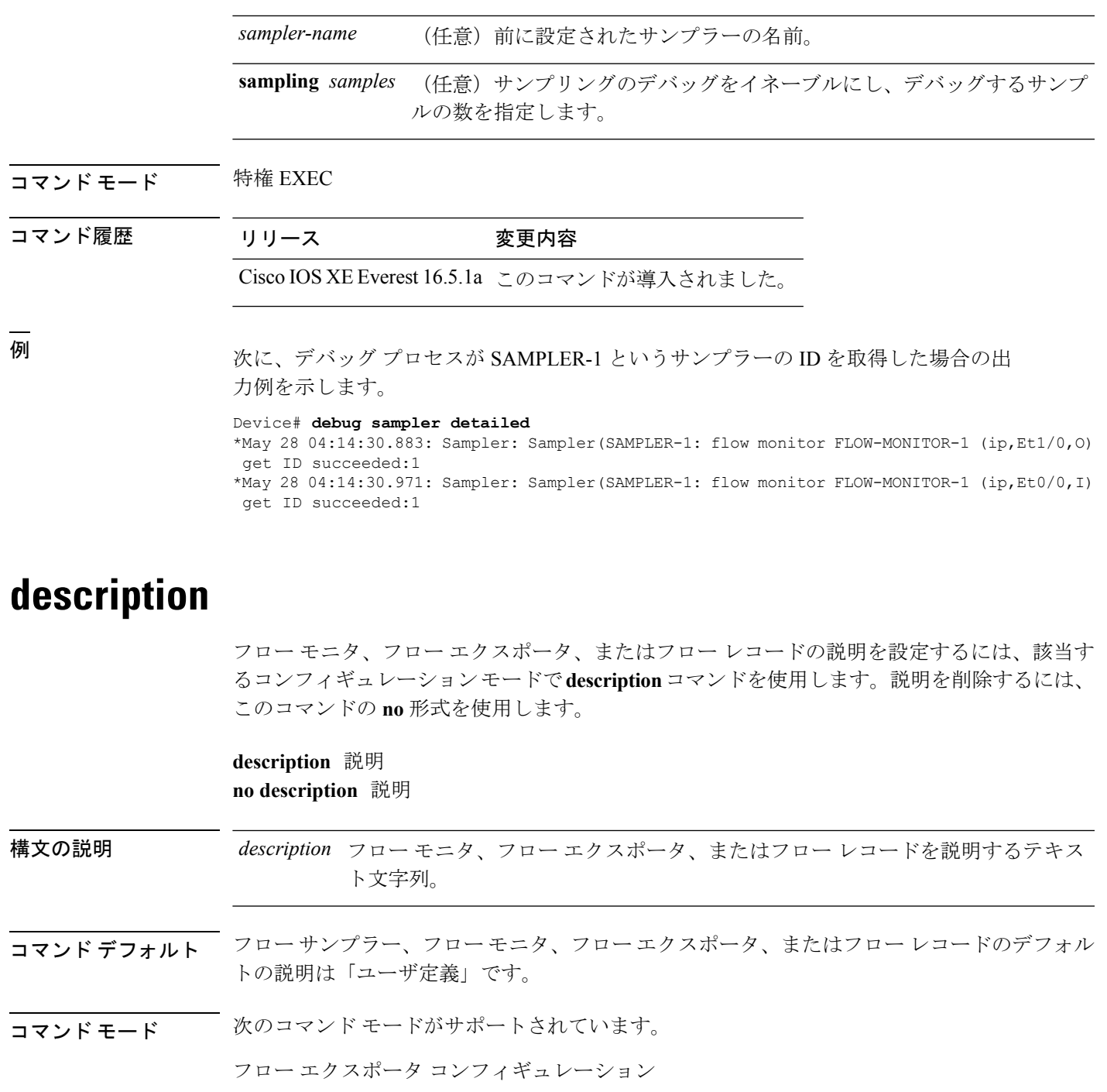

フロー モニタ コンフィギュレーション

フロー レコード コンフィギュレーション

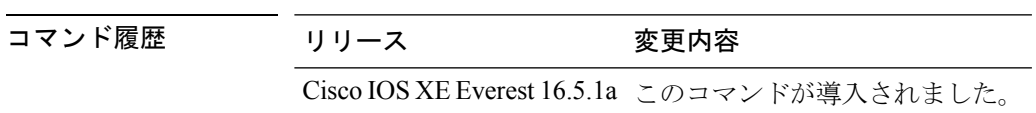

使用上のガイドライン このコマンドをデフォルト設定に戻すには、該当するコンフィギュレーション モードで **no description** または **default description** コマンドを使用します。

> 次に、フロー モニタの説明を設定する例を示します。 デバイス(config)# **flow monitor FLOW-MONITOR-1** デバイス(config-flow-monitor)# **description Monitors traffic to 172.16.0.1 255.255.0.0**

# <span id="page-15-0"></span>**destination**

フロー エクスポータのエクスポート宛先を設定するには、フロー エクスポータ コンフィギュ レーション モードで **destination** コマンドを使用します。フロー エクスポータのエクスポート 宛先を削除するには、このコマンドの **no** 形式を使用します。

**destination** {*hostnameip-address*} **no destination** {*hostnameip-address*}

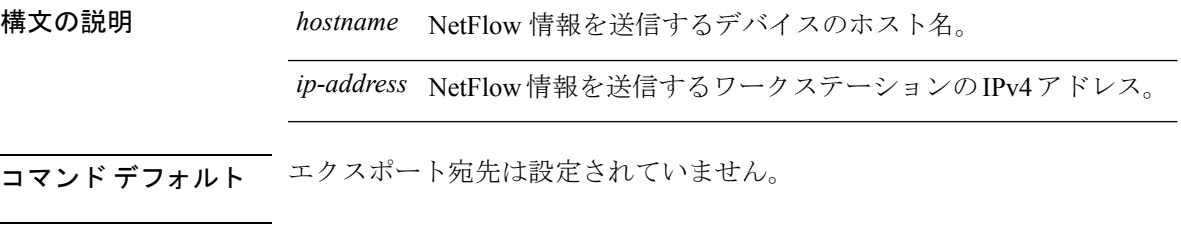

コマンド モード フロー エクスポータ コンフィギュレーション

コマンド履歴 リリース 変更内容

Cisco IOS XE Everest 16.5.1a このコマンドが導入されました。

使用上のガイドライン 各フロー エクスポータには、宛先アドレスまたはホスト名を 1 つのみ指定できます。

デバイスのIPアドレスの代わりに、ホスト名を設定すると、ホスト名は直ちに解決され、IPv4 アドレスが実行コンフィギュレーションに保存されます。ドメイン ネーム システム (DNS) の最初の名前解決に使用されたホスト名と IP アドレスのマッピングが DNS サーバ上で動的に 変わる場合は、 でこれが検出されないため、エクスポートされたデータは最初の IP アドレス に送信され続け、データは失われます。

このコマンドをデフォルト設定に戻すには、フローエクスポータコンフィギュレーションモー ドで **no destination** または **default destination** コマンドを使用します。

次の例に、宛先システムに キャッシュエントリをエクスポートするようにネットワー ク デバイスを設定する方法を示します。

デバイス(config)# **flow exporter FLOW-EXPORTER-1** デバイス(config-flow-exporter)# **destination 10.0.0.4**

# <span id="page-16-0"></span>**dscp**

ı

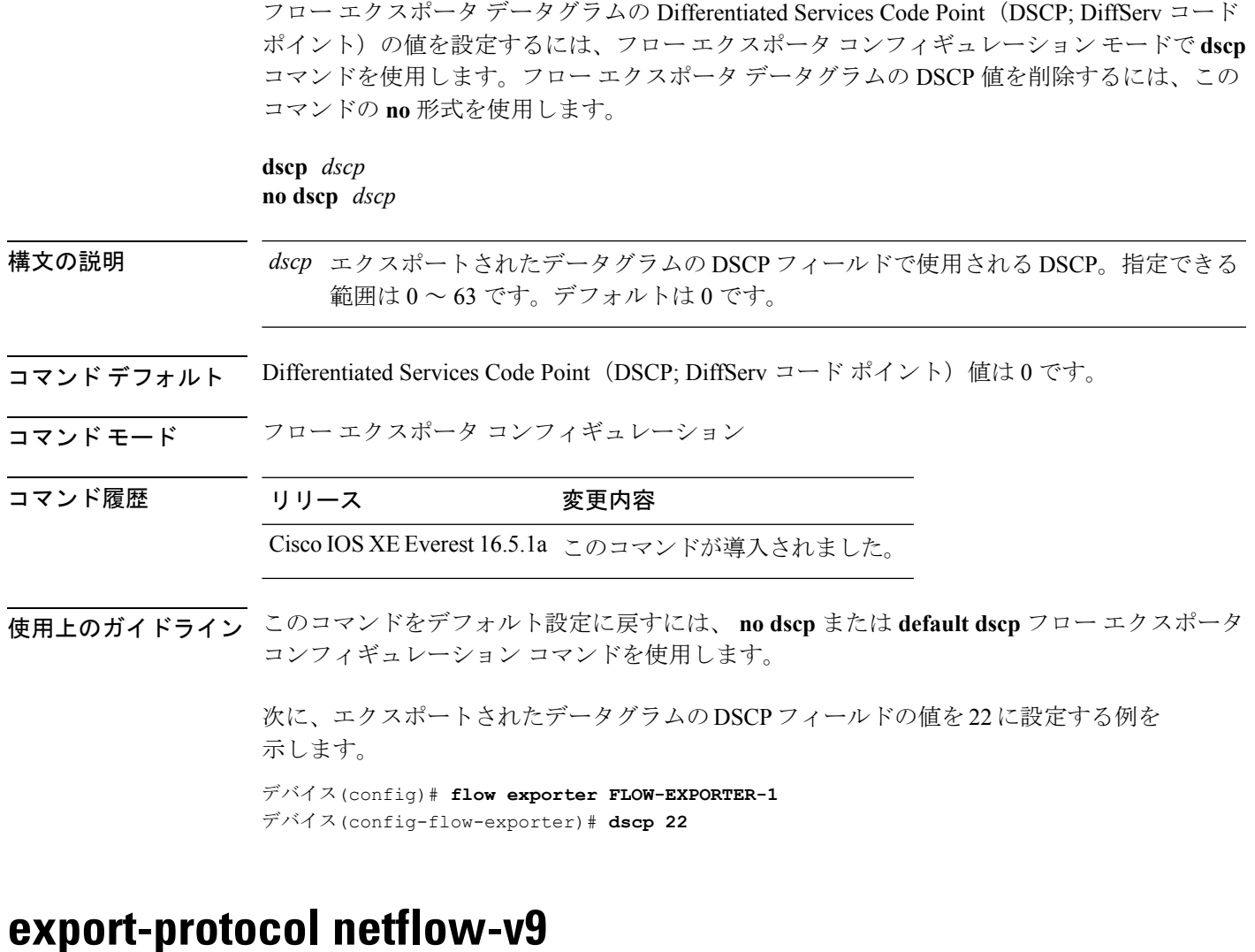

<span id="page-16-1"></span>NetFlow バージョン 9 エクスポートを Flexible NetFlow エクスポータのエクスポートプロトコ ルとして設定するには、フローエクスポータコンフィギュレーションモードで**export-protocol netflow-v9** コマンドを使用します。

#### **export-protocol netflow-v9**

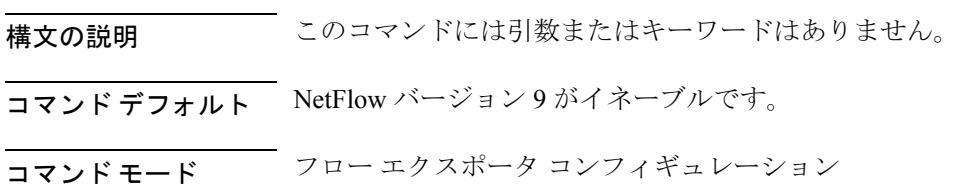

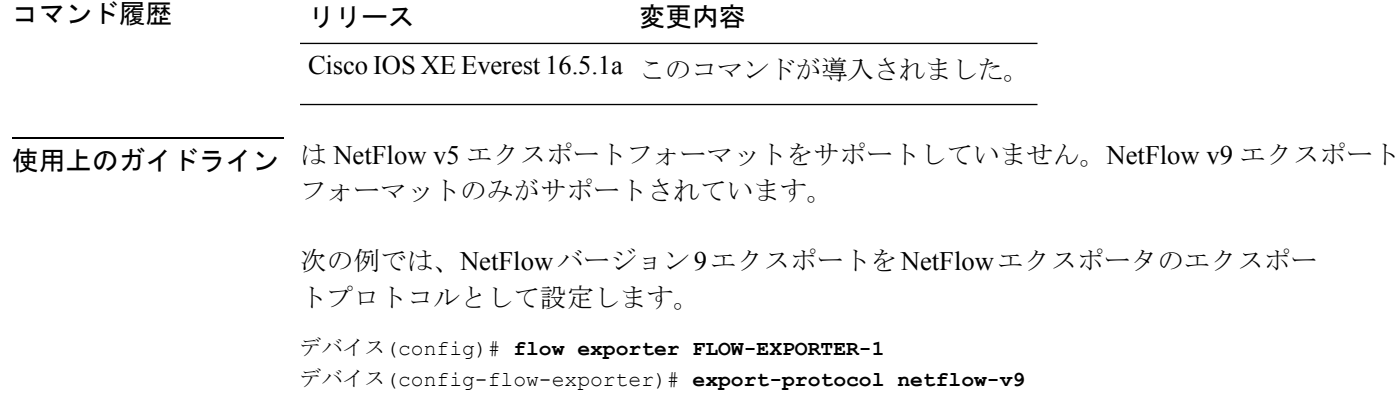

# <span id="page-17-0"></span>**export-protocol netflow-v5**

NetFlow バージョン 5 エクスポートを Flexible NetFlow エクスポータのエクスポートプロトコ ルとして設定するには、フローエクスポータコンフィギュレーションモードで**export-protocol netflow-v5** コマンドを使用します。

#### **export-protocol netflow-v5**

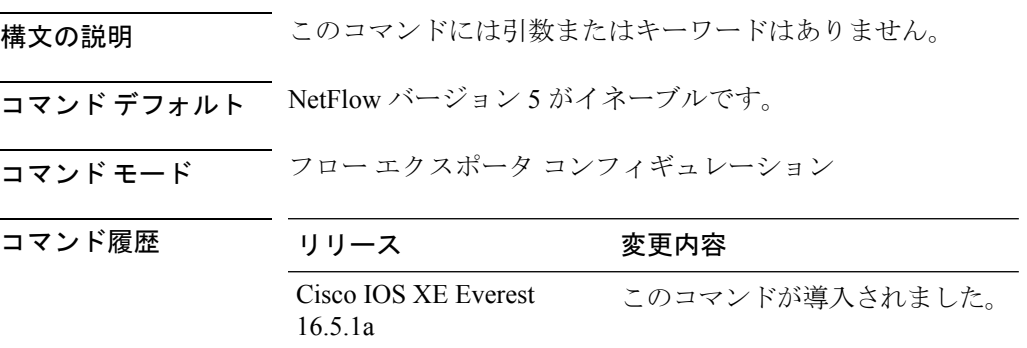

### <span id="page-17-1"></span>**exporter**

フローモニタのフローエクスポータを追加するには、適切なコンフィギュレーションモードで **exporter**コマンドを使用します。フローモニタ用のフローエクスポータを削除するには、この コマンドの **no** 形式を使用します。

**exporter** *exporter-name* **no exporter** *exporter-name*

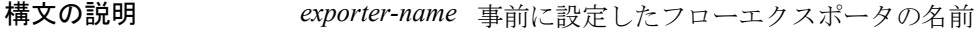

コマンドデフォルト エクスポータは設定されていません。

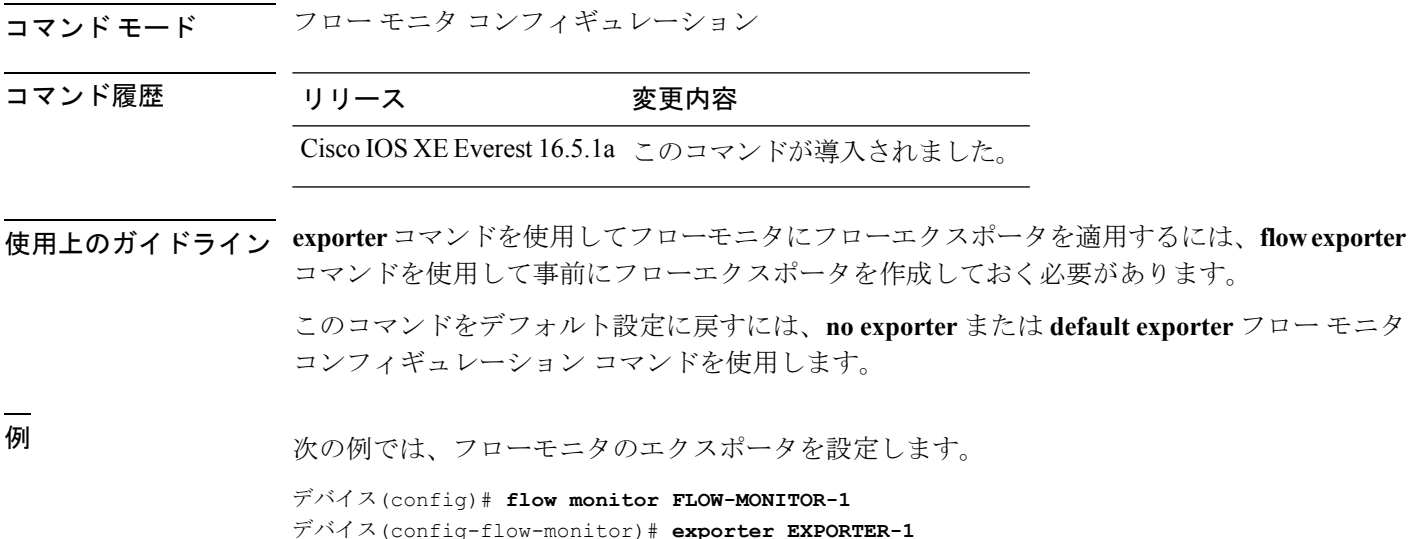

### <span id="page-18-0"></span>**flow exporter**

フロー エクスポータを作成するか、既存の フロー エクスポータを変更して、 フロー エクス ポータ コンフィギュレーション モードを開始するには、グローバル コンフィギュレーション モードで **flow exporter** コマンドを使用します。 フロー エクスポータを削除するには、このコ マンドの **no** 形式を使用します。

**flow exporter** *exporter-name* **no flow exporter** *exporter-name*

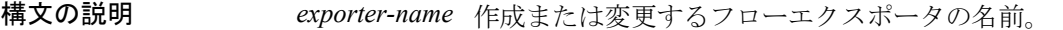

コマンド デフォルト フロー エクスポータは、コンフィギュレーション内には存在しません。

コマンド モード グローバル コンフィギュレーション

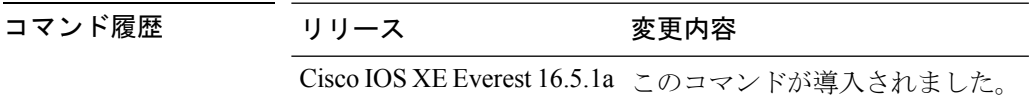

使用上のガイドライン フローエクスポータでは、フロー モニタ キャッシュ内のデータをリモートシステム(たとえ ば、分析および保管のためにNetFlowコレクタを実行するサーバ)にエクスポートします。フ ローエクスポータは、コンフィギュレーションで別のエンティティとして作成されます。フ ローエクスポータは、フローモニタにデータエクスポート機能を提供するためにフローモニタ に割り当てられます。複数のフローエクスポータを作成して、1 つまたは複数のフローモニタ に適用すると、いくつかのエクスポート先を指定することができます。1つのフローエクスポー タを作成し、いくつかのフローモニタに適用することができます。

<sup>例</sup> 次に、FLOW-EXPORTER-1 という名前のフロー エクスポータを作成し、 フロー エク スポータ コンフィギュレーション モードを開始する例を示します。

> デバイス(config)# **flow exporter FLOW-EXPORTER-1** デバイス(config-flow-exporter)#

# <span id="page-19-0"></span>**flow monitor**

フローモニタを作成するか、または既存のフローモニタを変更して、フロー モニタ コンフィ ギュレーション モードを開始するには、グローバル コンフィギュレーション モードで **flow monitor**コマンドを使用します。フローモニタを削除するには、このコマンドの**no**形式を使用 します。

**flow monitor** *monitor-name* **no flow monitor** *monitor-name*

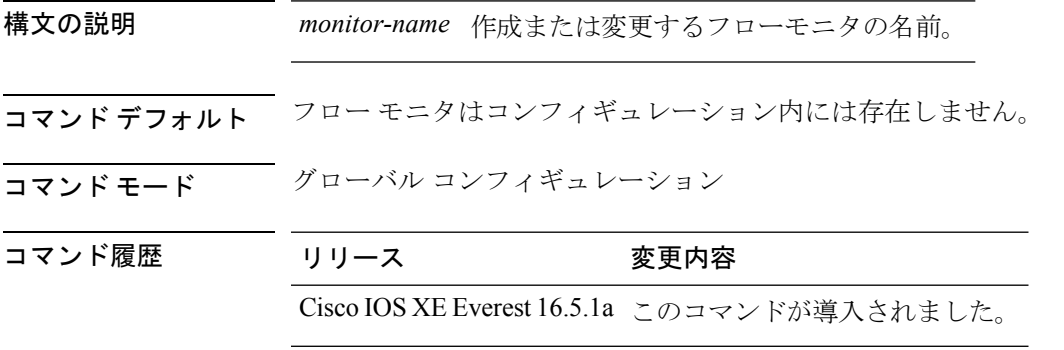

使用上のガイドライン フローモニタは、ネットワークトラフィックのモニタリングを実行するためにインターフェ イスに適用される コンポーネントです。フローモニタは、フローレコードとキャッシュで構 成されます。フローモニタを作成した後に、フローモニタにレコードを追加します。フローモ ニタのキャッシュは、フローモニタが最初のインターフェイスに適用されると自動的に作成さ れます。フローデータは、モニタリングプロセス中にネットワークトラフィックから収集され ます。このデータ収集は、フローモニタのレコード内のキーフィールドおよび非キーフィール ドに基づいて実行され、フローモニタのキャッシュに保存されます。

<sup>例</sup> 次の例では、FLOW-MONITOR-1 という名前のフローモニタを作成し、フロー モニタ コンフィギュレーション モードを開始します。

> デバイス(config)# **flow monitor FLOW-MONITOR-1** デバイス(config-flow-monitor)#

### <span id="page-20-0"></span>**flow record**

フローレコードを作成するか、既存のフローレコードを変更して、フローレコードコンフィ ギュレーション モードを開始するには、グローバル コンフィギュレーション モードで **flow record** コマンドを使用します。 レコードを削除するには、このコマンドの **no** 形式を使用しま す。

**flow record** *record-name* **no flow record** *record-name*

デバイス(config-flow-record)#

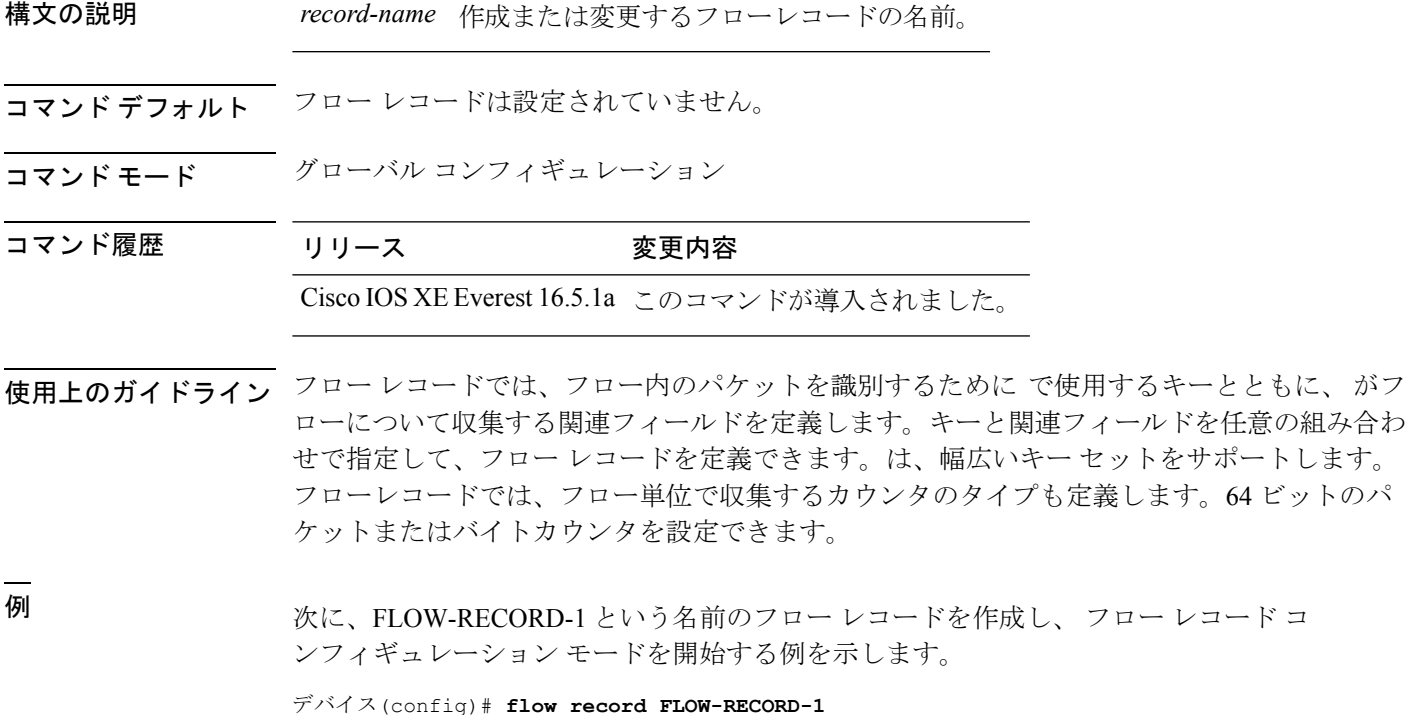

<span id="page-20-1"></span>**ip flow monitor**

が受信する IPv4 トラフィックの Flexible NetFlow フローモニタをイネーブルにするには、イン ターフェイスコンフィギュレーションモードで**ipflow monitor**コマンドを使用します。フロー モニタをディセーブルにするには、このコマンドの **no** 形式を使用します。

**ip flow monitor** *monitor-name* [**sampler** *sampler-name*] **input no ip flow monitor** *monitor-name* [**sampler** *sampler-name*] **input**

構文の説明 *monitor-name* インターフェイスに適用するフロー モニタの名前。

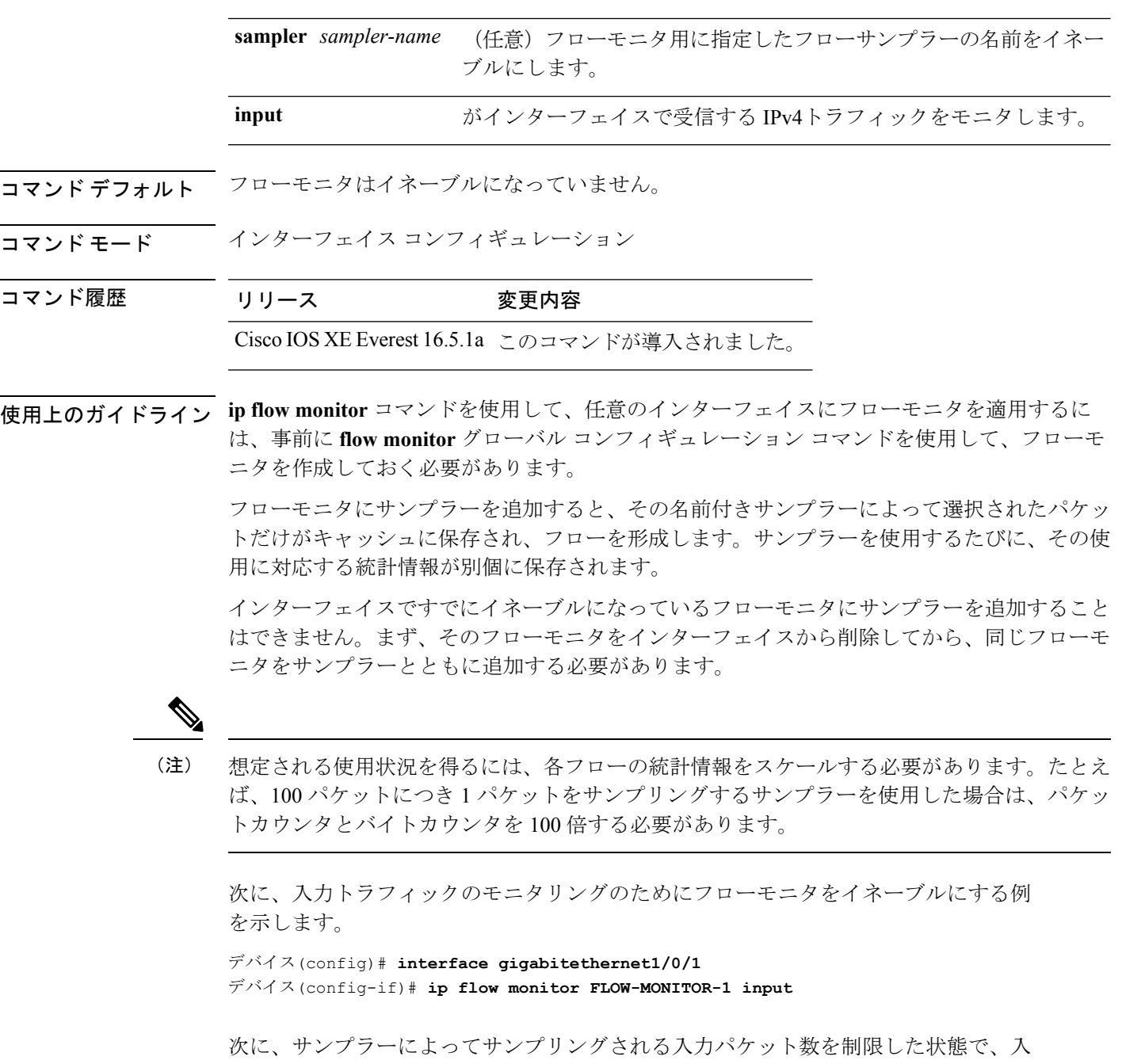

力トラフィックをモニタするようにフローモニタをイネーブルにする例を示します。

デバイス(config)# **interface gigabitethernet1/0/1** デバイス(config-if)# **ip flow monitor FLOW-MONITOR-1 sampler SAMPLER-1 input**

次の例では、サンプラーなしでインターフェイスでイネーブルになっているフローモ ニタにサンプラーを追加する場合の動作を示します。

デバイス(config)# **interface gigabitethernet1/0/1** デバイス(config-if)# **ip flow monitor FLOW-MONITOR-1 sampler SAMPLER-2 input** % Flow Monitor: Flow Monitor 'FLOW-MONITOR-1' is already on in full mode and cannot be enabled with a sampler.

次の例では、フローモニタをサンプラーと一緒にイネーブルにできるようにするため に、インターフェイスからいったん削除する方法を示します。

デバイス(config)# **interface gigabitethernet1/0/1** デバイス(config-if)# **no ip flow monitor FLOW-MONITOR-1 input** デバイス(config-if)# **ip flow monitor FLOW-MONITOR-1 sampler SAMPLER-2 input**

# <span id="page-22-0"></span>**ipv6 flow monitor**

が受信する IPv6 トラフィックのフローモニタをイネーブルにするには、インターフェイス コ ンフィギュレーションモードで**ipv6 flowmonitor**コマンドを使用します。フローモニタをディ セーブルにするには、このコマンドの **no** 形式を使用します。

**ipv6 flow monitor** *monitor-name* [**sampler** *sampler-name*] **input no ipv6 flow monitor** *monitor-name* [**sampler** *sampler-name*] **input**

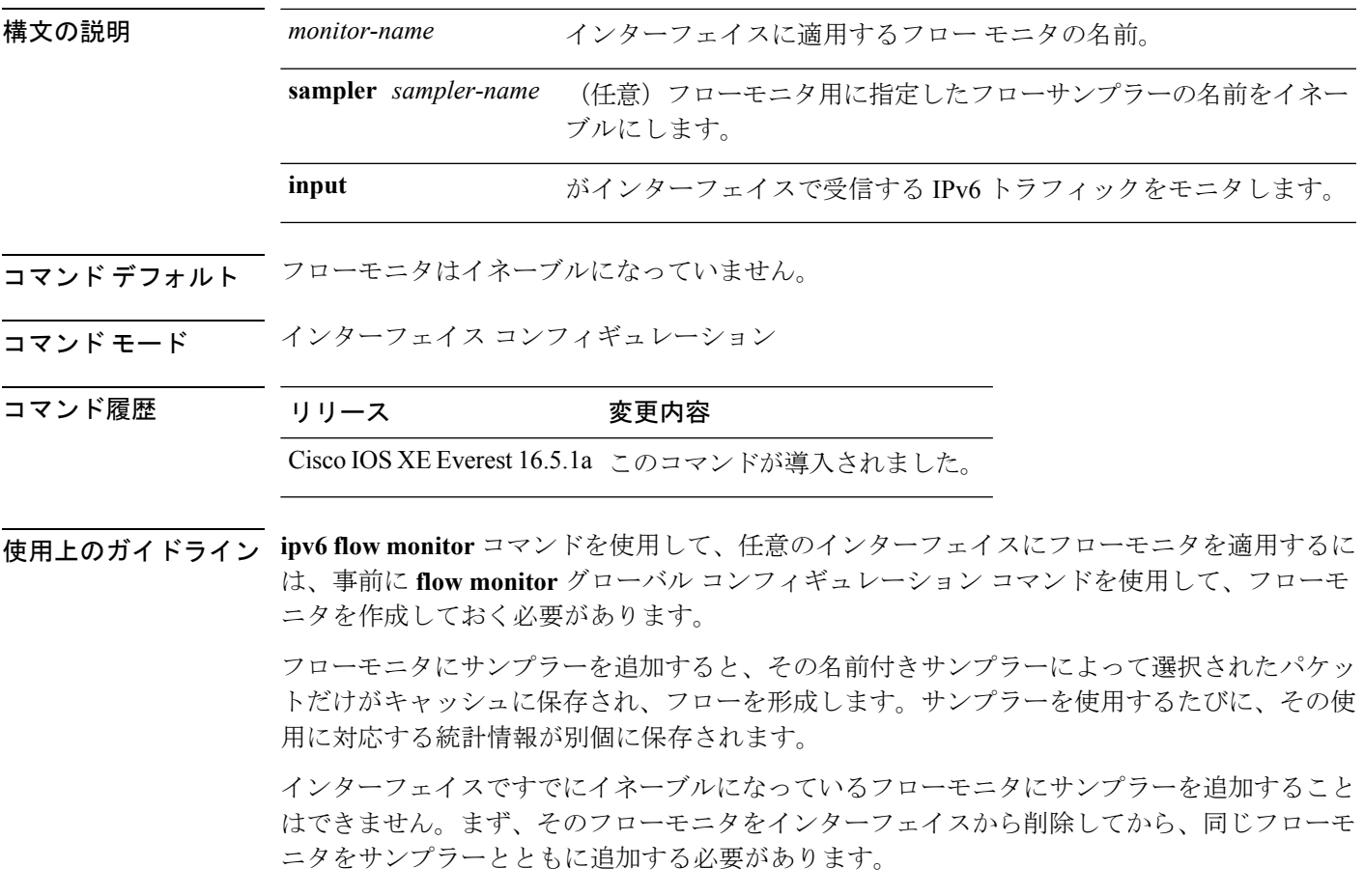

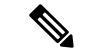

想定される使用状況を得るには、各フローの統計情報をスケールする必要があります。たとえ ば、100 パケットにつき 1 パケットをサンプリングするサンプラーを使用した場合は、パケッ トカウンタとバイトカウンタを 100 倍する必要があります。 (注)

次に、入力トラフィックのモニタリングのためにフローモニタをイネーブルにする例 を示します。

デバイス(config)# **interface gigabitethernet1/0/1** デバイス(config-if)# **ipv6 flow monitor FLOW-MONITOR-1 input**

次に、サンプラーによってサンプリングされる入力パケット数を制限した状態で、入 力トラフィックをモニタするようにフローモニタをイネーブルにする例を示します。

デバイス(config)# **interface gigabitethernet1/0/1** デバイス(config-if)# **ipv6 flow monitor FLOW-MONITOR-1 sampler SAMPLER-1 input**

次の例では、サンプラーなしでインターフェイスでイネーブルになっているフローモ ニタにサンプラーを追加する場合の動作を示します。

```
デバイス(config)# interface gigabitethernet1/0/1
デバイス(config-if)# ipv6 flow monitor FLOW-MONITOR-1 sampler SAMPLER-2 input
% Flow Monitor: Flow Monitor 'FLOW-MONITOR-1' is already on in full mode and cannot be
enabled with a sampler.
```
次の例では、フローモニタをサンプラーと一緒にイネーブルにできるようにするため に、インターフェイスからいったん削除する方法を示します。

デバイス(config)# **interface gigabitethernet1/0/1** デバイス(config-if)# **no ipv6 flow monitor FLOW-MONITOR-1 input** デバイス(config-if)# **ipv6 flow monitor FLOW-MONITOR-1 sampler SAMPLER-2 input**

# <span id="page-23-0"></span>**match datalink ethertype**

パケットの EtherType をフローレコードのキーフィールドとして設定するには、フロー レコー ド コンフィギュレーション モードで **match datalink ethertype** コマンドを使用します。パケッ トの EtherType をフローレコードのキーフィールドとして使用する設定をディセーブルにする には、このコマンドの **no** 形式を使用します。

**match datalink ethertype no match datalink ethertype**

構文の説明 このコマンドには引数またはキーワードはありません。 コマンド デフォルト パケットの EtherType はキー フィールドとして設定されません。

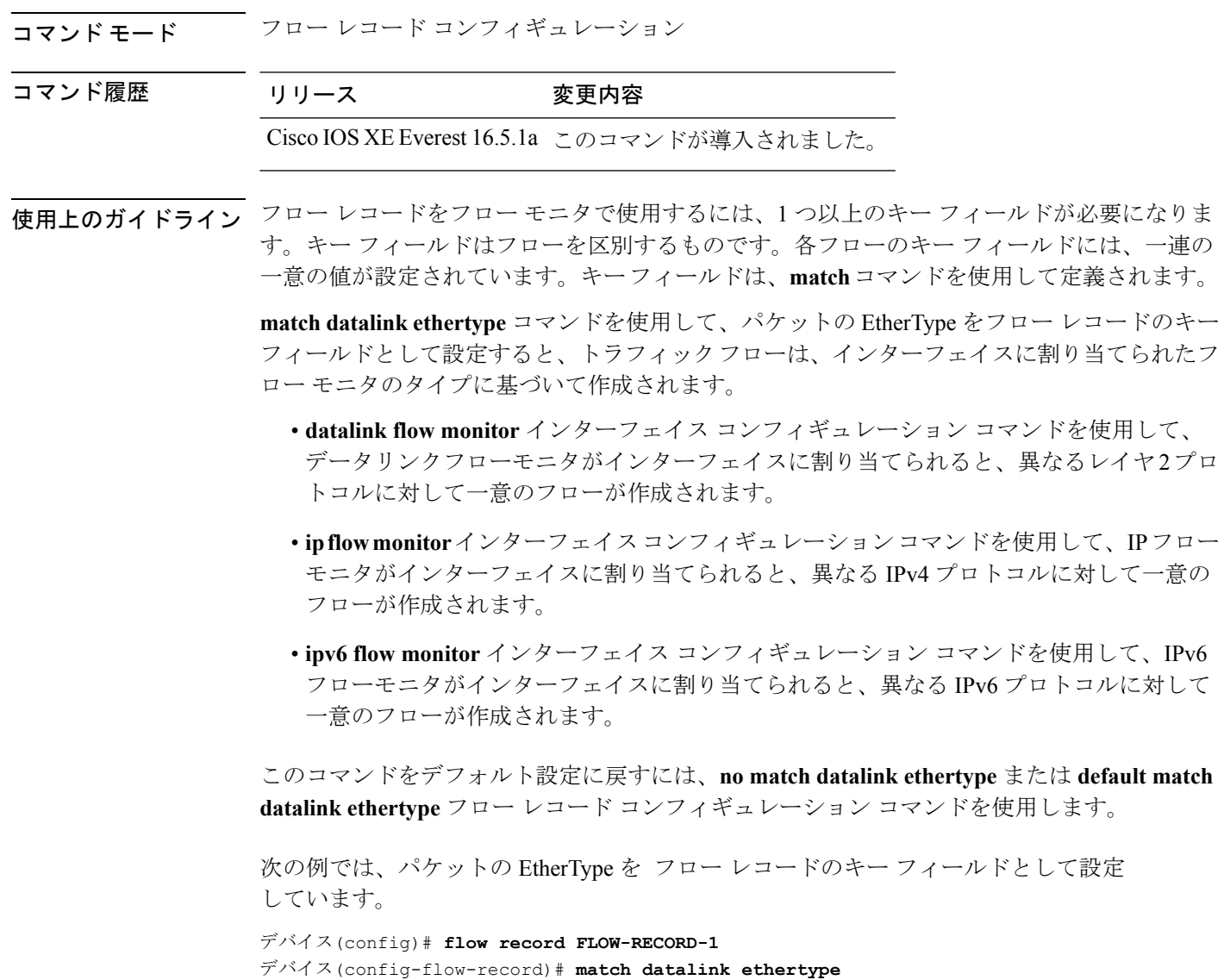

# <span id="page-24-0"></span>**match datalink mac**

フローレコードのキーフィールドとして MAC アドレスを使用するように設定するには、フ ロー レコード コンフィギュレーション モードで **match datalink mac** コマンドを使用します。 フローレコードのキーフィールドとして MAC アドレスを使用する設定をディセーブルにする には、このコマンドの **no** 形式を使用します。

**match datalink mac** {**destination address input** | **source address input**} **no match datalink mac** {**destination address input** | **source address input**}

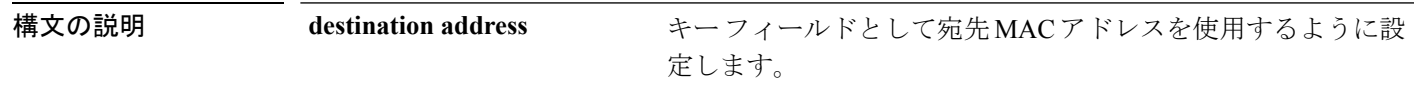

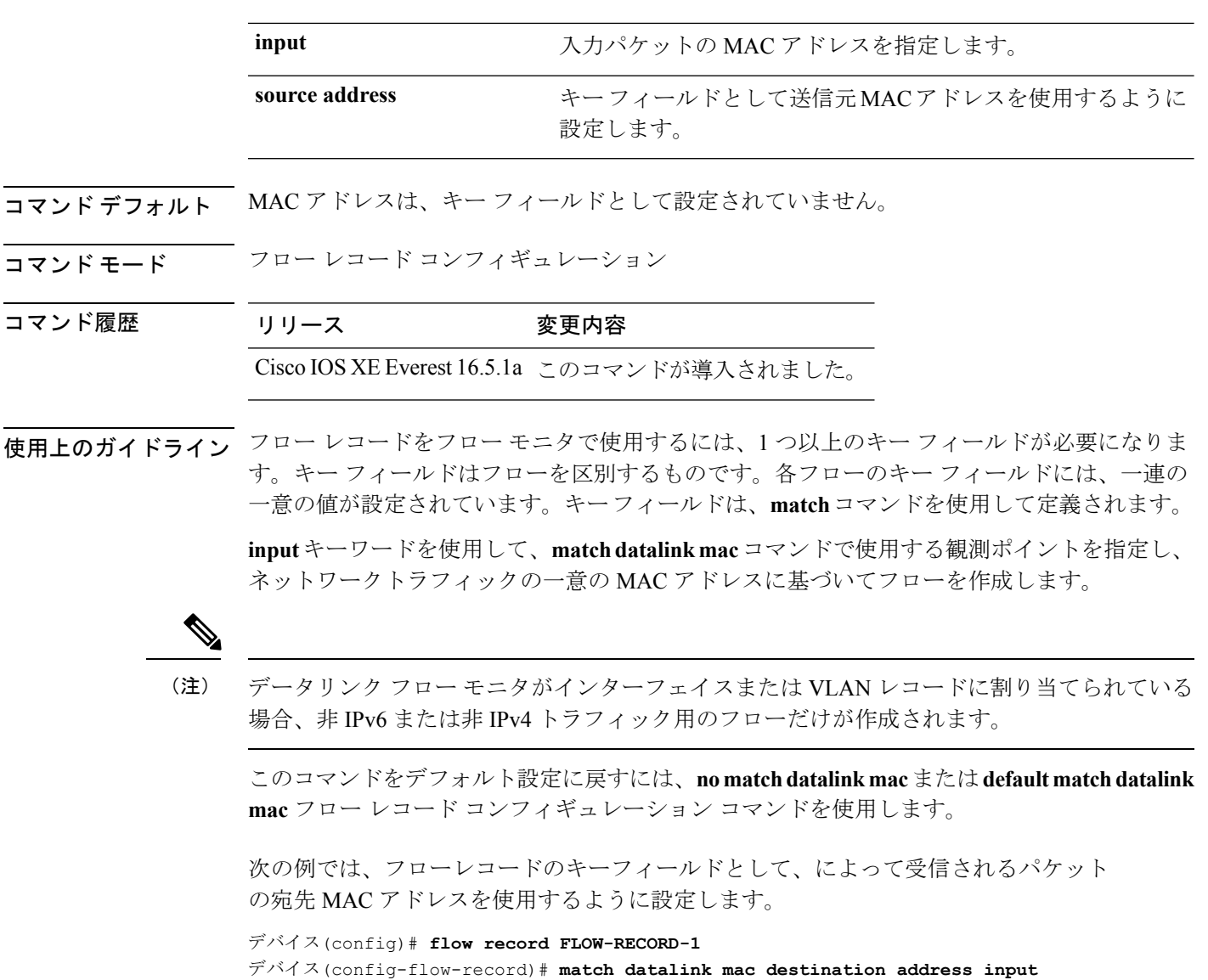

# <span id="page-25-0"></span>**match datalink vlan**

VLAN ID をフローレコードのキーフィールドとして設定するには、フロー レコード コンフィ ギュレーションモードで**matchdatalinkvlan**コマンドを使用します。VLAN IDをフローレコー ドのキーフィールドとして使用することを無効にするには、このコマンドの **no** 形式を使用し ます。

**match datalink vlan input no match datalink vlan input**

構文の説明 **input** が受信しているトラフィックのVLAN IDをキーフィールドとして設定します。

コマンドデフォルト<br>VLAN ID はキーフィールドとして設定されていません。

コマンド モード フロー レコード コンフィギュレーション

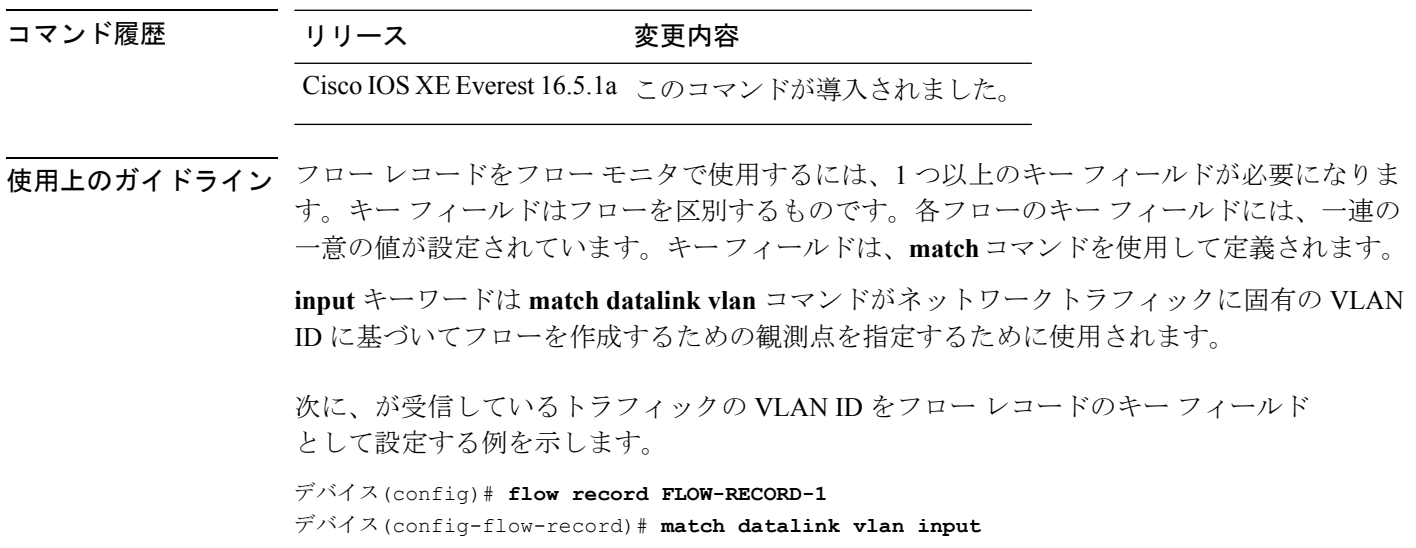

# <span id="page-26-0"></span>**match flow cts**

フローレコードの CTS 送信元グループタグおよび宛先グループタグを設定するには、フロー レコード コンフィギュレーション モードで **matchflow cts** コマンドを使用します。グループタ グをフローレコードのキーフィールドとして使用することを無効にするには、このコマンドの **no** 形式を使用します。

**match flow cts** {**source** | **destination**} **group-tag no match flow cts** {**source** | **destination**} **group-tag**

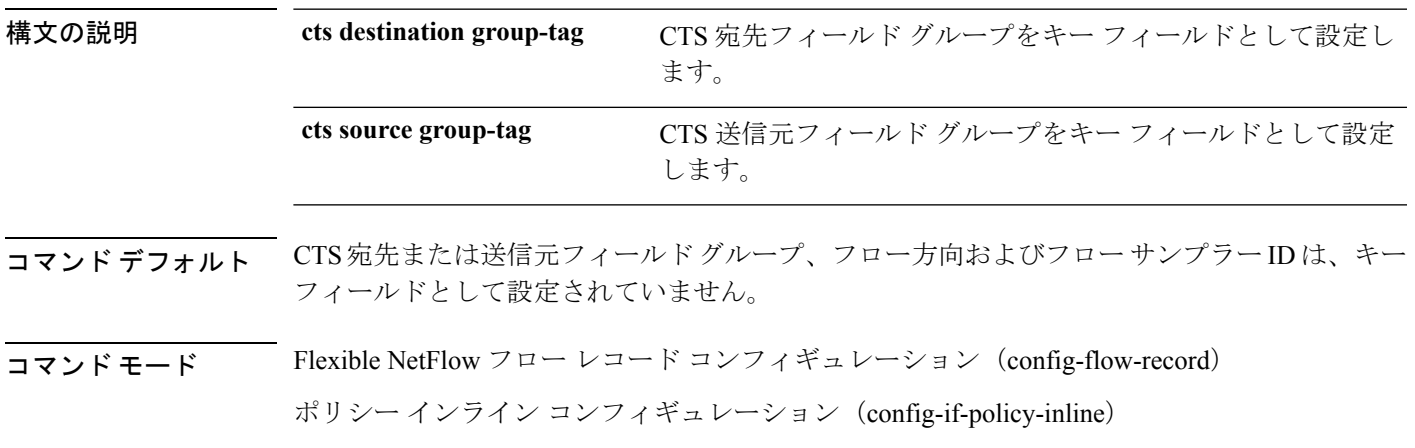

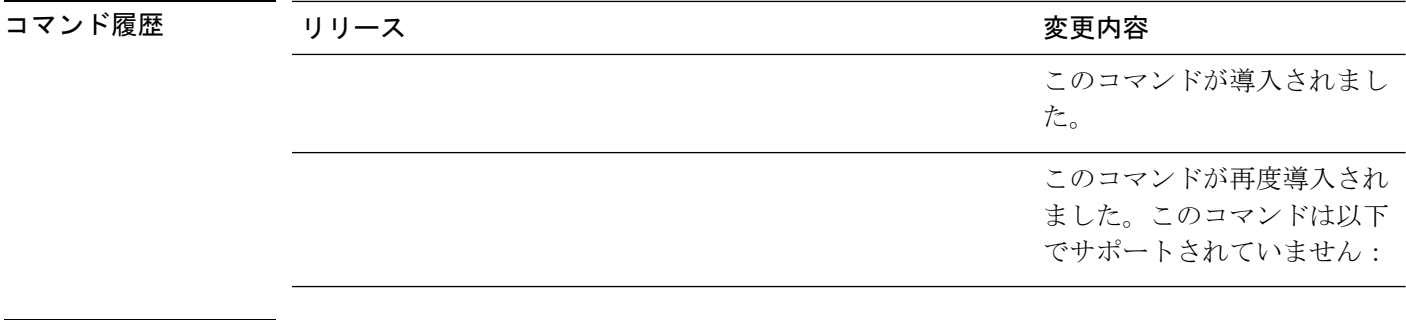

使用上のガイドライン フロー レコードをフロー モニタで使用するには、1 つ以上のキー フィールドが必要になりま す。キー フィールドはフローを区別するものです。各フローのキー フィールドには、一連の 一意の値が設定されています。キーフィールドは、**match**コマンドを使用して定義されます。

次に、送信元グループ タグをキー フィールドとして設定する例を示します。

デバイス(config)# **flow record FLOW-RECORD-1** デバイス(config-flow-record)# **match flow cts source group-tag**

# <span id="page-27-0"></span>**match flow direction**

フロー方向をフローレコードのキーフィールドとして設定するには、フローレコードコンフィ ギュレーション モードで **match flow direction** コマンドを使用します。フロー方向をフローレ コードのキーフィールドとして使用することを無効にするには、このコマンドの **no** 形式を使 用します。

#### **match flow direction no match flow direction**

- 構文の説明 このコマンドには引数またはキーワードはありません。
- コマンド デフォルト フロー方向はキー フィールドとして設定されていません。
- コマンド モード フロー レコード コンフィギュレーション

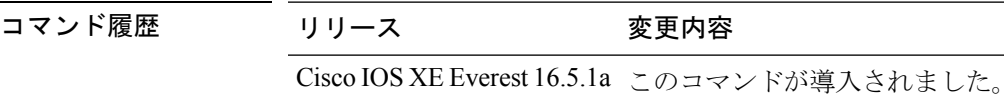

使用上のガイドライン フロー レコードをフロー モニタで使用するには、1 つ以上のキー フィールドが必要になりま す。キー フィールドはフローを区別するものです。各フローのキー フィールドには、一連の 一意の値が設定されています。キーフィールドは、**match**コマンドを使用して定義されます。

> **matchflow direction**コマンドは、フローの方向をキーフィールドとしてキャプチャします。こ の機能は、入力フローと出力フローに対して単一のフローモニタが設定されている場合に最も 役立ちます。また、入力と出力で 1 回ずつ、2 回モニタされているフローを見つけ、除外する

ために使用することができます。このコマンドは、2 つのフローが反対方向に流れている場合 に、エクスポートされたデータ内のフローのペアを一致させるために役立つ場合もあります。

次に、フローがモニタされた方向をキー フィールドとして設定する例を示します。

```
デバイス(config)# flow record FLOW-RECORD-1
デバイス(config-flow-record)# match flow direction
```
# <span id="page-28-0"></span>**match interface**

入力インターフェイスと出力インターフェイスをフロー レコードのキー フィールドとして設 定するには、フロー レコード コンフィギュレーション モードで **match interface** コマンドを使 用します。入力インターフェイスと出力インターフェイスをフロー レコードのキー フィール ドとして使用することを無効にするには、このコマンドの **no** 形式を使用します。

**match interface** {**input** | **output**} **no match interface** {**input** | **output**}

| 構文の説明      | input                                                                                                    |  | 入力インターフェイスをキーフィールドとして設定します。 |  |  |  |  |  |
|------------|----------------------------------------------------------------------------------------------------|--|-----------------------------|--|--|--|--|--|
|            | output 出力インターフェイスをキーフィールドとして設定します。                                                                                                    |  |                             |  |  |  |  |  |
| コマンド デフォルト | 入力インターフェイスと出力インターフェイスは、キー フィールドとして設定されていませ<br>$\mathcal{W}_{\alpha}$                                                                                     |  |                             |  |  |  |  |  |
| コマンドモード    | フロー レコード コンフィギュレーション                                                                                                    |  |                             |  |  |  |  |  |
| コマンド履歴     | リリース                                                                                                    |  | 変更内容                        |  |  |  |  |  |
|            | Cisco IOS XE Everest 16.5.1a このコマンドが導入されました。                                                                                                    |  |                             |  |  |  |  |  |
|            | 使用上のガイドライン フロー レコードをフローモニタで使用するには、1つ以上のキーフィールドが必要になりま<br>す。キー フィールドはフローを区別するものです。各フローのキー フィールドには、一連の<br>一意の値が設定されています。キーフィールドは、matchコマンドを使用して定義されます。     |  |                             |  |  |  |  |  |
|            | 次に、入力インターフェイスをキーフィールドとして設定する例を示します。                                                                                                    |  |                             |  |  |  |  |  |
|            | $\widetilde{\mathcal{T}}\times\widetilde{\mathcal{A}}\times$ (config)# flow record FLOW-RECORD-1<br>デバイス(config-flow-record)# match interface input      |  |                             |  |  |  |  |  |
|            | 次に、出力インターフェイスをキー フィールドとして設定する例を示します。                                                                                                    |  |                             |  |  |  |  |  |
|            | $\widetilde{\mathcal{T}}\check{\wedge}\check{\mathcal{A}}\times$ (config)# flow record FLOW-RECORD-1<br>デバイス(config-flow-record)# match interface output |  |                             |  |  |  |  |  |

# <span id="page-29-0"></span>**match ipv4**

フロー レコードのキー フィールドとして 1 つ以上の IPv4 フィールドを設定するには、フロー レコード コンフィギュレーション モードで **match ipv4** コマンドを使用します。フロー レコー ドのキー フィールドとして 1 つ以上の IPv4 フィールドを使用する設定をディセーブルにする には、このコマンドの **no** 形式を使用します。

**match ipv4** {**destination address** | **protocol** | **source address** | **tos** | **version**} **no match ipv4** {**destination address** | **protocol** | **source address** | **tos** | **version**}

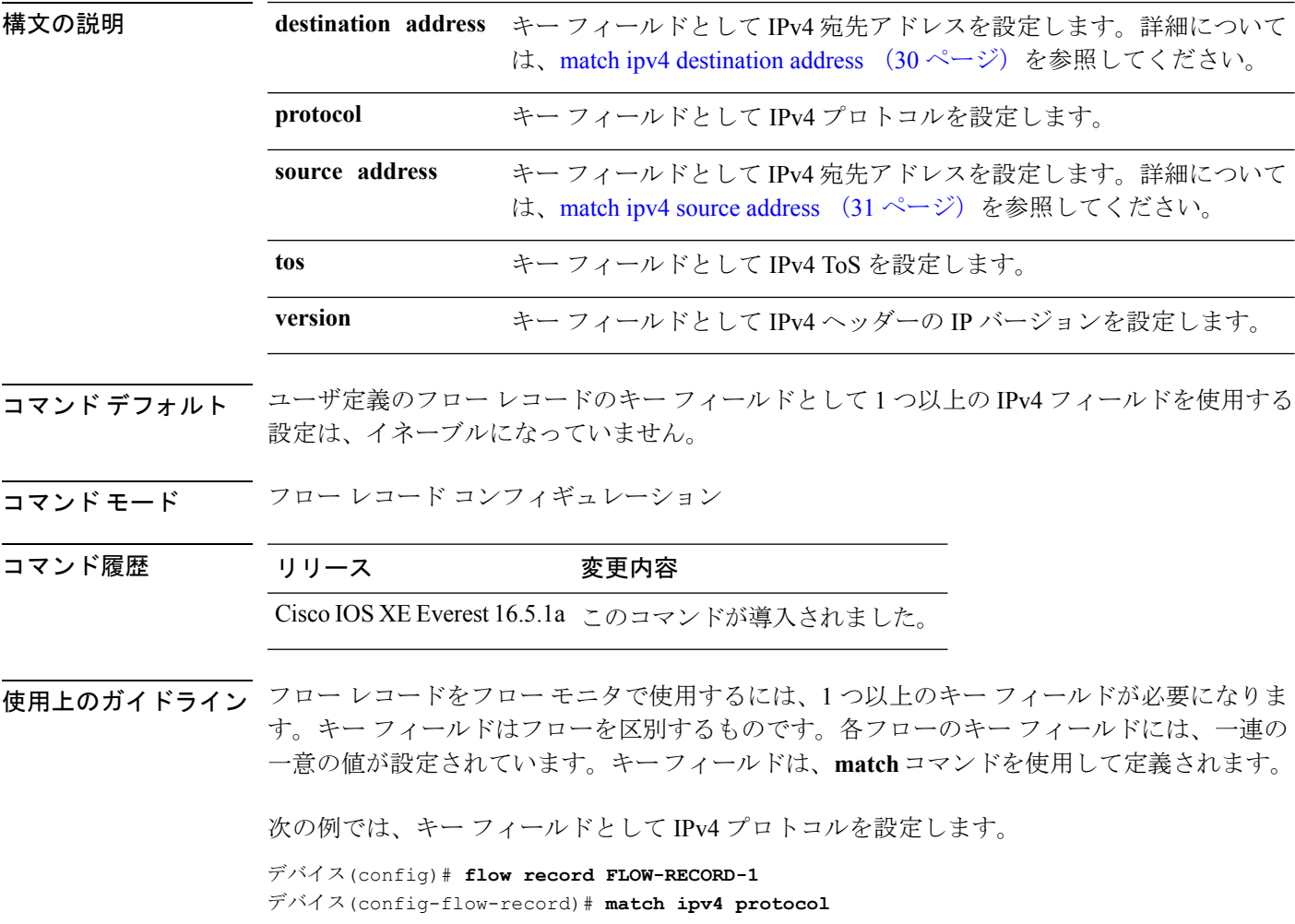

# <span id="page-29-1"></span>**match ipv4 destination address**

IPv4 宛先アドレスをフロー レコードのキー フィールドとして設定するには、フロー レコード コンフィギュレーション モードで **match ipv4 destination address** コマンドを使用します。IPv4 宛先アドレスをフロー レコードのキー フィールドとして使用する設定をディセーブルにする には、このコマンドの **no** 形式を使用します。

### **match ipv4 destination address no match ipv4 destination address**

構文の説明 このコマンドには引数またはキーワードはありません。 コマンド デフォルト IPv4 宛先アドレスはキー フィールドとして設定されていません。 コマンド モード フロー レコード コンフィギュレーション コマンド履歴 リリース 変更内容 Cisco IOS XE Everest 16.5.1a このコマンドが導入されました。 使用上のガイドライン フロー レコードをフロー モニタで使用するには、1 つ以上のキー フィールドが必要になりま す。キー フィールドはフローを区別するものです。各フローのキー フィールドには、一連の 一意の値が設定されています。キーフィールドは、**match**コマンドを使用して定義されます。 このコマンドをデフォルト設定に戻すには、**no match ipv4 destination address** または **default match ipv4 destination address** フロー レコード コンフィギュレーション コマンドを使用しま す。 次の例では、IPv4 宛先アドレスをフロー レコードのキー フィールドとして設定しま す。 デバイス(config)# **flow record FLOW-RECORD-1**

#### デバイス(config-flow-record)# **match ipv4 destination address**

# <span id="page-30-0"></span>**match ipv4 source address**

IPv4 送信元アドレスをフロー レコードのキー フィールドとして設定するには、フロー レコー ド コンフィギュレーション モードで **matchipv4 source address** コマンドを使用します。フロー レコードのキー フィールドとして IPv4 送信元アドレスを使用する設定をディセーブルにする には、このコマンドの **no** 形式を使用します。

### **match ipv4 source address no match ipv4 source address**

構文の説明 このコマンドには引数またはキーワードはありません。

- コマンド デフォルト IPv4 送信元アドレスがキー フィールドとして設定されません。
- コマンド モード フロー レコード コンフィギュレーション

コマンド履歴 リリース 変更内容 Cisco IOS XE Everest 16.5.1a このコマンドが導入されました。 使用上のガイドライン フロー レコードをフロー モニタで使用するには、1 つ以上のキー フィールドが必要になりま す。キー フィールドはフローを区別するものです。各フローのキー フィールドには、一連の 一意の値が設定されています。キーフィールドは、**match**コマンドを使用して定義されます。 このコマンドをデフォルト設定に戻すには、**no match ipv4 source address** または **default match ipv4 source address** フロー レコード コンフィギュレーション コマンドを使用します。 次に、キー フィールドとして IPv4 送信元アドレスを設定する例を示します。 デバイス(config)# **flow record FLOW-RECORD-1** デバイス(config-flow-record)# **match ipv4 source address**

# <span id="page-31-0"></span>**match ipv4 ttl**

フロー レコードのキー フィールドとして IPv4 存続可能時間 (TTL) フィールドを設定するに は、フロー レコード コンフィギュレーション モードで **matchipv4 ttl** コマンドを使用します。 フロー レコードのキー フィールドとして IPv4 TTL を使用する設定をディセーブルにするに は、このコマンドの **no** 形式を使用します。

#### **match ipv4 ttl no match ipv4 ttl**

- 構文の説明 このコマンドには引数またはキーワードはありません。
- コマンドデフォルト IPv4 存続可能時間 (TTL) フィールドは、キー フィールドとして設定されていません。
- コマンド モード フロー レコード コンフィギュレーション

コマンド履歴 リリース 変更内容 Cisco IOS XE Everest 16.5.1a このコマンドが導入されました。

使用上のガイドライン フロー レコードをフロー モニタで使用するには、1 つ以上のキー フィールドが必要になりま す。キー フィールドはフローを区別するものです。各フローのキー フィールドには、一連の 一意の値が設定されています。キー フィールドは、**match ipv4 ttl** コマンドを使用して定義さ れます。

次に、キー フィールドとして IPv4 TTL を設定する例を示します。

デバイス(config)# **flow record FLOW-RECORD-1** デバイス(config-flow-record)# **match ipv4 ttl**

### <span id="page-32-0"></span>**match ipv6**

フロー レコードのキー フィールドとして 1 つ以上の IPv6 フィールドを設定するには、フロー レコード コンフィギュレーション モードで **match ipv6** コマンドを使用します。フロー レコー ドのキー フィールドとして 1 つ以上の IPv6 フィールドを使用する設定をディセーブルにする には、このコマンドの **no** 形式を使用します。

**match ipv6** {**destination address** | **protocol** | **source address** | **traffic-class** | **version**} **no match ipv6** {**destination address** | **protocol** | **source address** | **traffic-class** | **version**}

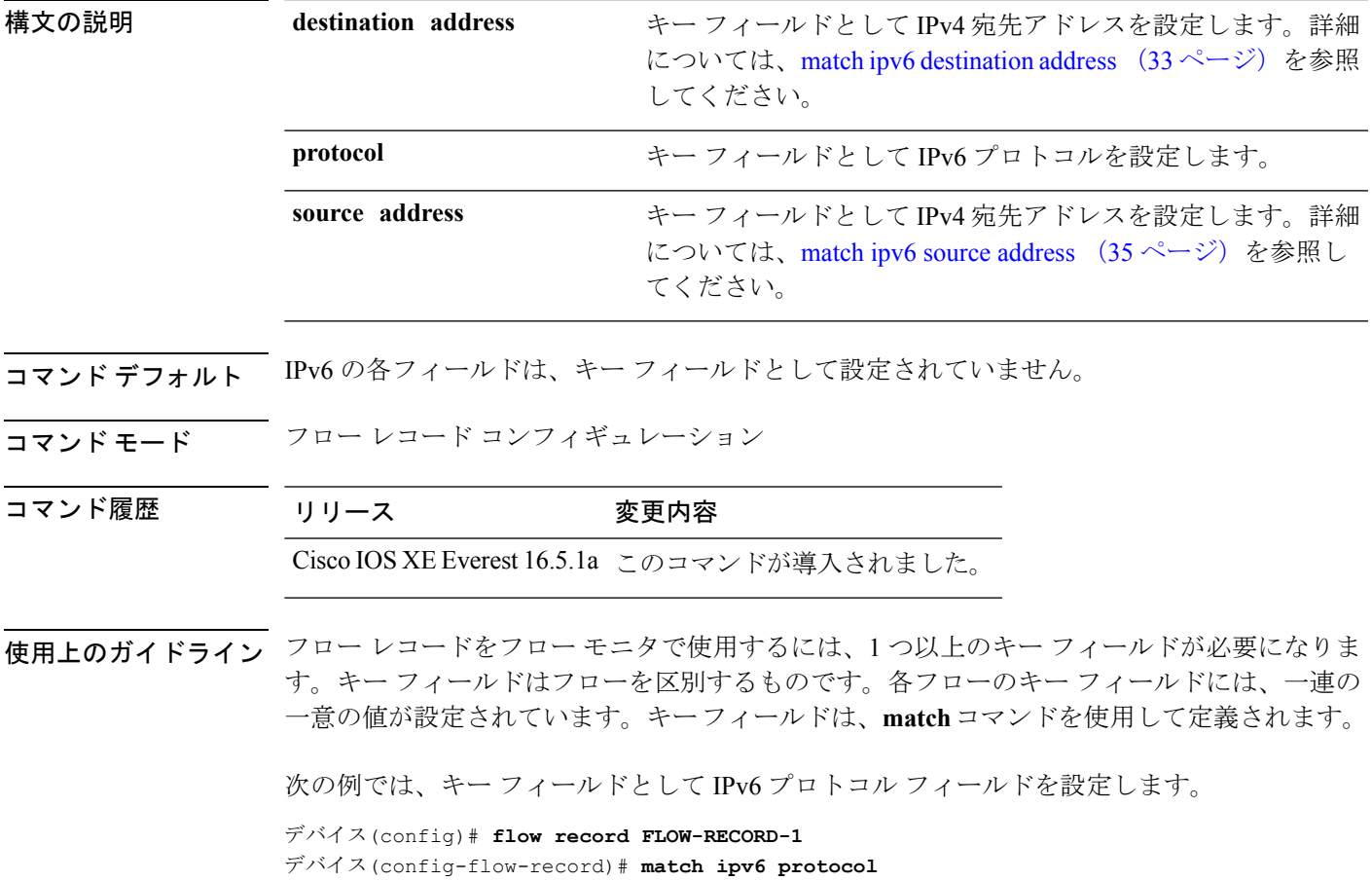

# <span id="page-32-1"></span>**match ipv6 destination address**

IPv6 宛先アドレスをフロー レコードのキー フィールドとして設定するには、フロー レコード コンフィギュレーション モードで **match ipv6 destination address** コマンドを使用します。IPv6 宛先アドレスをフロー レコードのキー フィールドとして使用する設定をディセーブルにする には、このコマンドの **no** 形式を使用します。

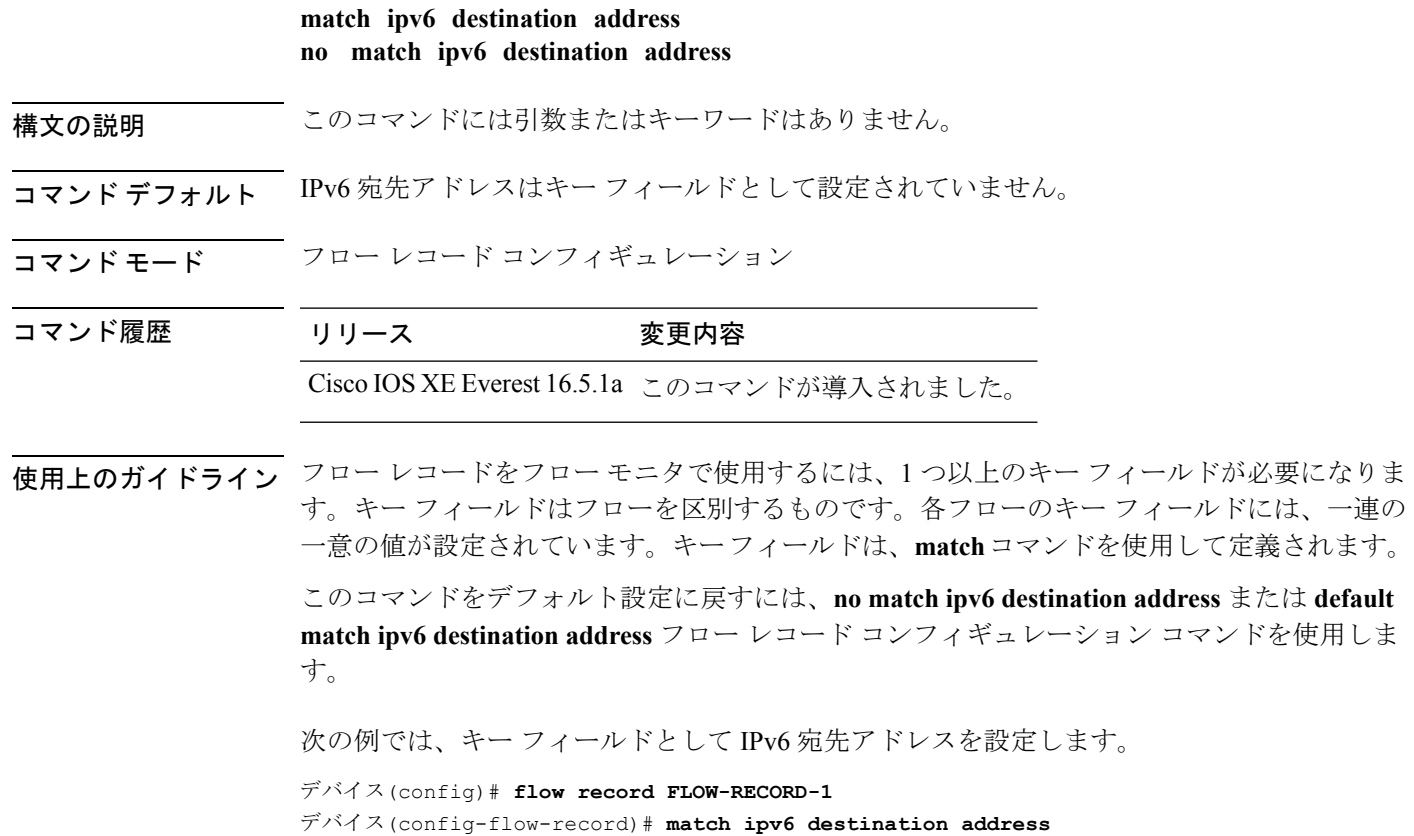

# <span id="page-33-0"></span>**match ipv6 hop-limit**

フローレコードのキーフィールドとしてIPv6ホップリミットを設定するには、フローレコー ド コンフィギュレーション モードで **match ipv6 hop-limit** コマンドを使用します。フロー レ コードのキー フィールドとして IPv6 パケットのセクションを使用する設定をディセーブルに するには、このコマンドの **no** 形式を使用します。

#### **match ipv6 hop-limit no match ipv6 hop-limit**

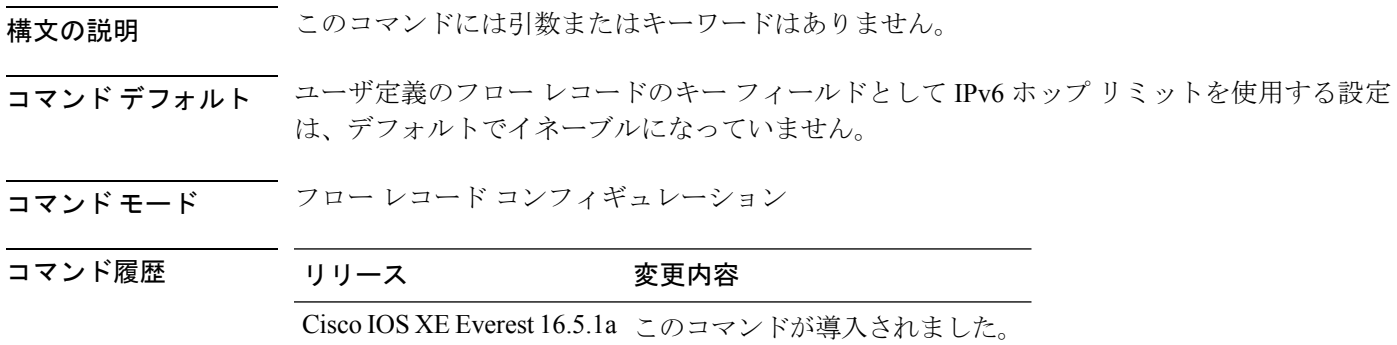

使用上のガイドライン フロー レコードをフロー モニタで使用するには、1 つ以上のキー フィールドが必要になりま す。キー フィールドはフローを区別するものです。各フローのキー フィールドには、一連の 一意の値が設定されています。キーフィールドは、**match**コマンドを使用して定義されます。

> 次に、キー フィールドとしてフロー パケットのホップ リミットを設定する例を示し ます。

デバイス(config)# **flow record FLOW-RECORD-1** デバイス(config-flow-record)# **match ipv6 hop-limit**

### <span id="page-34-0"></span>**match ipv6 source address**

IPv6 送信元アドレスをフロー レコードのキー フィールドとして設定するには、フロー レコー ド コンフィギュレーション モードで **matchipv6 source address** コマンドを使用します。フロー レコードのキー フィールドとして IPv6 送信元アドレスを使用する設定をディセーブルにする には、このコマンドの **no** 形式を使用します。

#### **match ipv6 source address no match ipv6 source address**

- 構文の説明 このコマンドには引数またはキーワードはありません。
- コマンド デフォルト IPv6 送信元アドレスはキー フィールドとして設定されていません。
- コマンド モード フロー レコード コンフィギュレーション

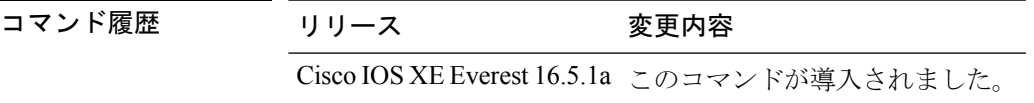

使用上のガイドライン フロー レコードをフロー モニタで使用するには、1 つ以上のキー フィールドが必要になりま す。キー フィールドはフローを区別するものです。各フローのキー フィールドには、一連の 一意の値が設定されています。キーフィールドは、**match**コマンドを使用して定義されます。

> このコマンドをデフォルト設定に戻すには、**no match ipv6 source address** または **default match ipv6 source address** フロー レコード コンフィギュレーション コマンドを使用します。

次に、IPv6 送信元アドレスをキー フィールドとして設定する例を示します。

デバイス(config)# **flow record FLOW-RECORD-1** デバイス(config-flow-record)# **match ipv6 source address**

# <span id="page-35-0"></span>**match transport**

フロー レコードのキー フィールドとして 1 つ以上のトランスポート フィールドを設定するに は、フロー レコード コンフィギュレーション モードで **match transport** コマンドを使用しま す。フロー レコードのキー フィールドとして 1 つ以上のトランスポート フィールドを使用す る設定をディセーブルにするには、このコマンドの **no** 形式を使用します。

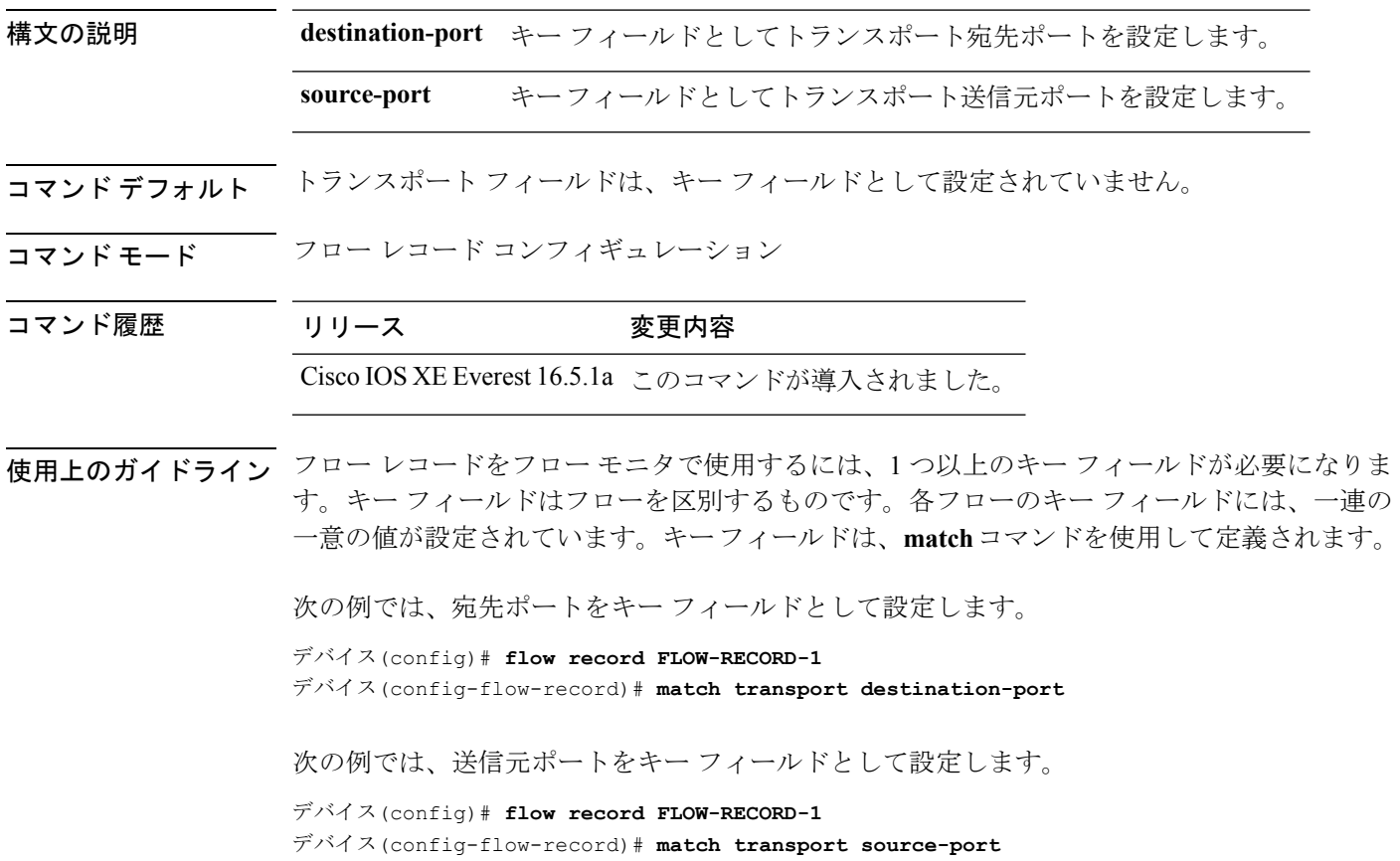

# <span id="page-35-1"></span>**match transport icmp ipv4**

ICMP IPv4 のタイプ フィールドとコード フィールドをフロー レコードのキー フィールドとし て設定するには、フローレコードコンフィギュレーションモードで**matchtransporticmpipv4** コマンドを使用します。ICMP IPv4 のタイプ フィールドとコード フィールドをフロー レコー ドのキー フィールドとして使用するのをディセーブルにするには、このコマンドの **no** 形式を 使用します。

**match transport icmp ipv4** {**code** | **type**} **no match transport icmp ipv4** {**code** | **type**}

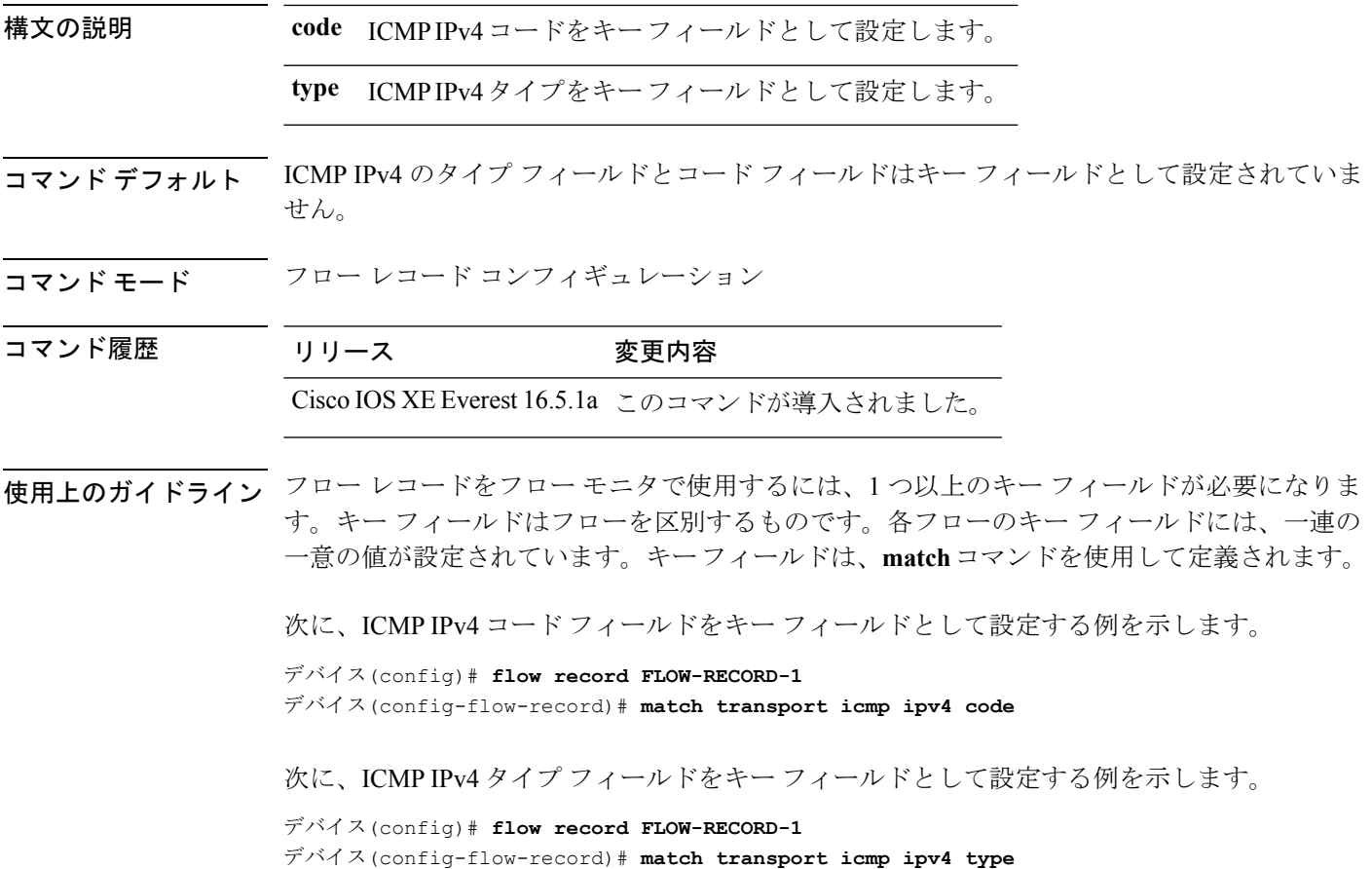

# <span id="page-36-0"></span>**match transport icmp ipv6**

ICMP IPv6 のタイプ フィールドとコード フィールドをフロー レコードのキー フィールドとし て設定するには、フローレコードコンフィギュレーションモードで**matchtransporticmpipv6** コマンドを使用します。ICMP IPv6 のタイプ フィールドとコード フィールドをフロー レコー ドのキー フィールドとして使用するのをディセーブルにするには、このコマンドの **no** 形式を 使用します。

**match transport icmp ipv6** {**code** | **type**} **no match transport icmp ipv6** {**code** | **type**}

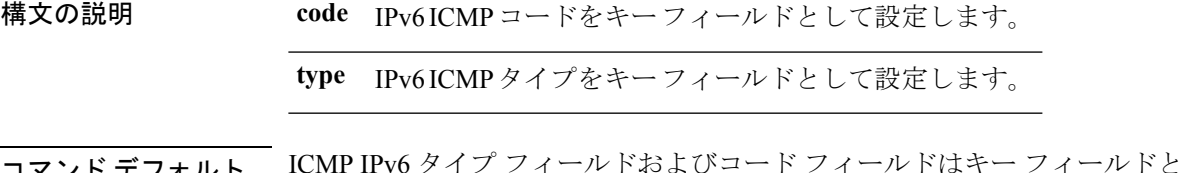

コマンド デフォルト ICMP IPv6 タイプ フィールドおよびコード フィールドはキー フィールドとして設定されてい ません。

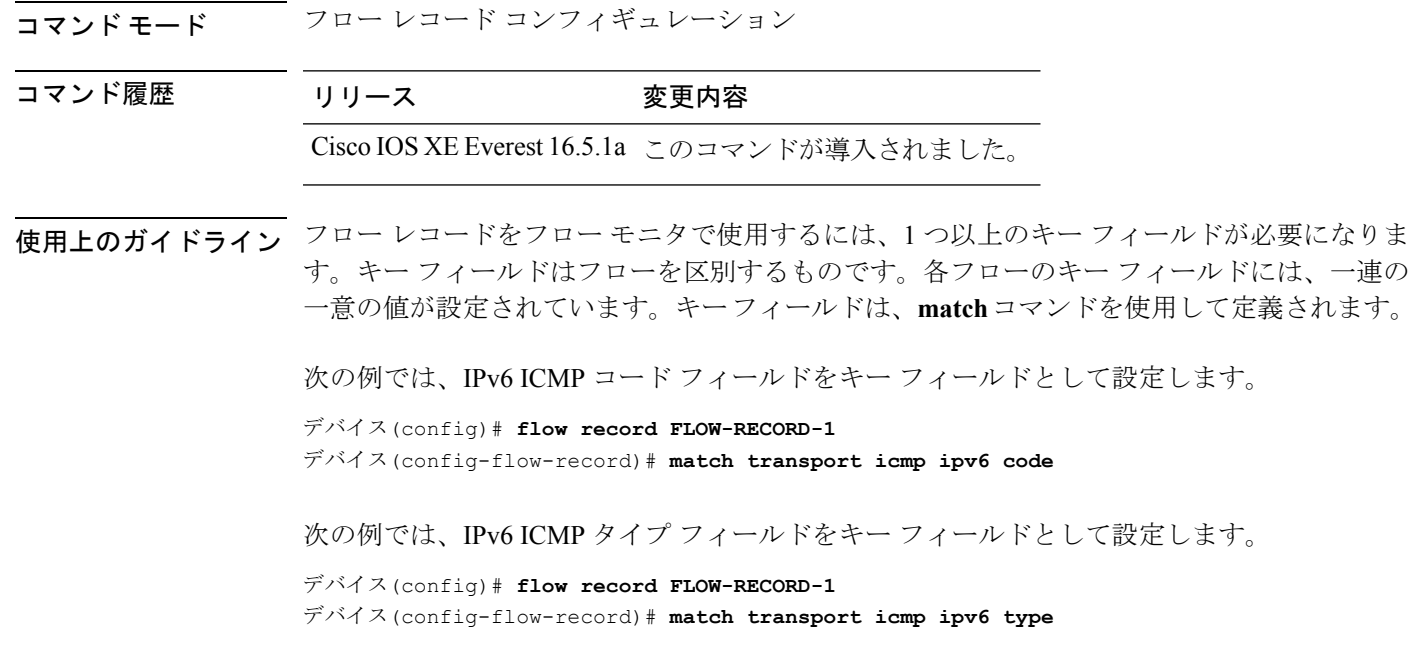

### <span id="page-37-0"></span>**mode random 1 out-of**

ランダムサンプリングを有効にし、 サンプラーのパケット間隔を指定するには、サンプラー コンフィギュレーション モードで **mode random 1 out-of** コマンドを使用します。 サンプラー のパケット間隔情報を削除するには、このコマンドの **no** 形式を使用します。

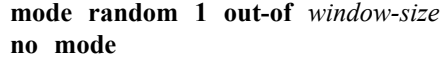

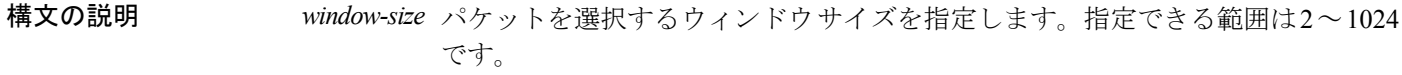

- コマンド デフォルト サンプラーのモードとパケット間隔は設定されていません。
- コ**マンド モード** サンプラー コンフィギュレーション

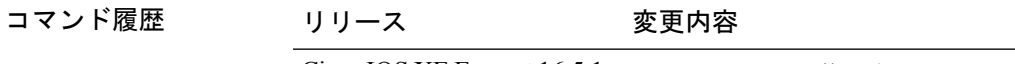

Cisco IOS XE Everest 16.5.1a このコマンドが導入されました。

使用上のガイドライン では、計4つの固有のサンプラーがサポートされています。パケットは、トラフィックパター ンのバイアスを除外し、モニタリングを回避するためのユーザによる試行を無効にする方法で 選択されます。

# $\label{eq:1} \begin{picture}(20,5) \put(0,0){\line(1,0){10}} \put(0,0){\line(1,0){10}} \put(0,0){\line(1,0){10}} \put(0,0){\line(1,0){10}} \put(0,0){\line(1,0){10}} \put(0,0){\line(1,0){10}} \put(0,0){\line(1,0){10}} \put(0,0){\line(1,0){10}} \put(0,0){\line(1,0){10}} \put(0,0){\line(1,0){10}} \put(0,0){\line(1,0){10}} \put(0,0){\line(1,0){10$

(注)

**deterministic**キーワードは、コマンドラインのヘルプストリングに表示されますが、サポート されていません。

<sup>例</sup> 次の例では、ウィンドウサイズ1000でランダムサンプリングをイネーブルにします。

デバイス(config)# **sampler SAMPLER-1** デバイス(config-sampler)# **mode random 1 out-of 1000**

# <span id="page-38-0"></span>**option**

のフロー エクスポータのオプションのデータ パラメータを設定するには、フロー エクスポー タ コンフィギュレーション モードで **option** コマンドを使用します。フロー エクスポータのオ プションのデータ パラメータを削除するには、このコマンドの **no** 形式を使用します。

**option** {**exporter-stats** | **interface-table** | **sampler-table**} [{**timeout** *seconds*}] **no option** {**exporter-stats** | **interface-table** | **sampler-table**}

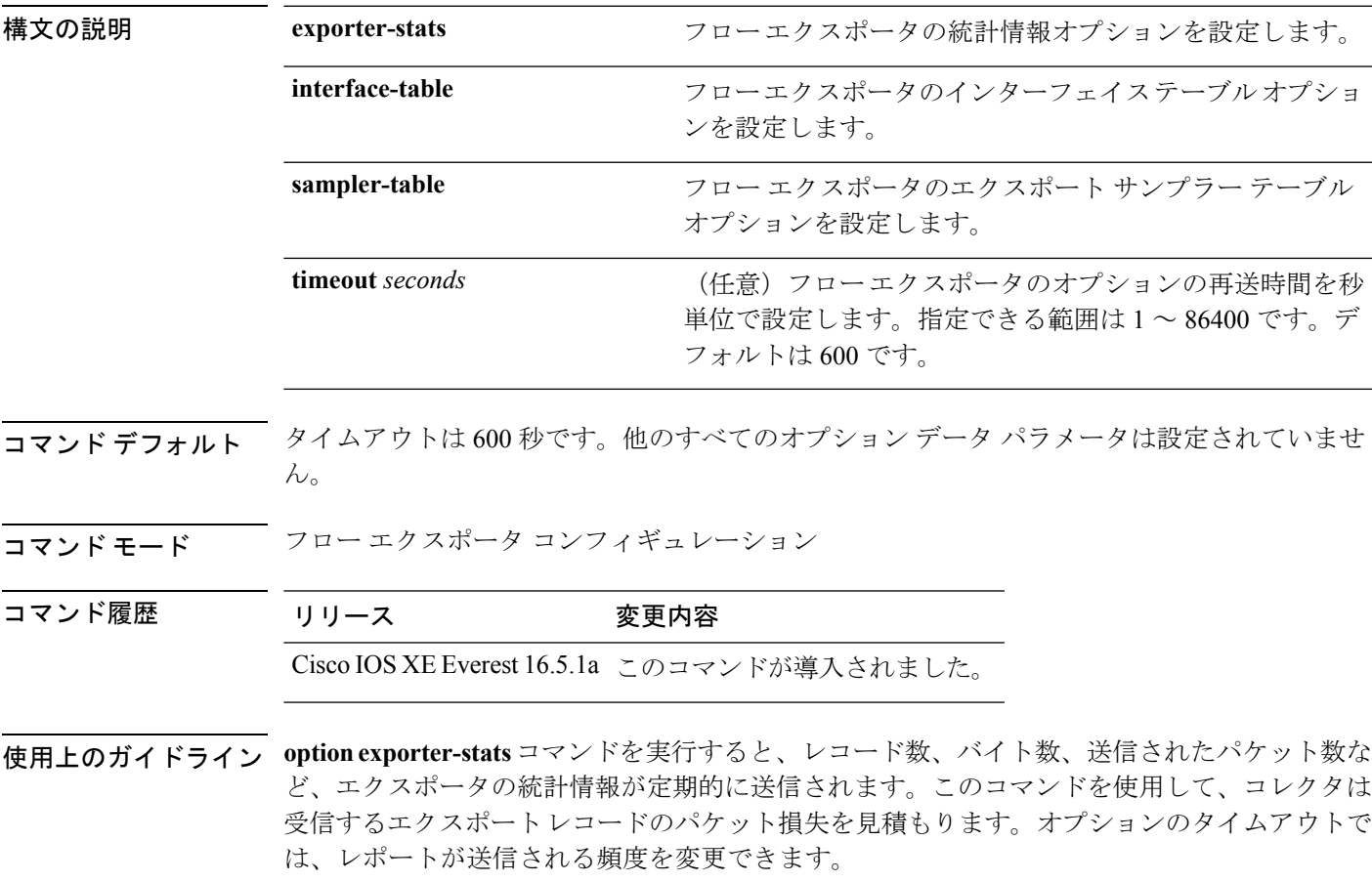

**option interface-table** コマンドを実行すると、オプション テーブルが定期的に送信されます。 このオプション テーブルを使用して、コレクタはフロー レコードに記録されている SNMP イ ンターフェイスインデックスを各インターフェイス名にマッピングします。オプションのタイ ムアウトでは、レポートが送信される頻度を変更できます。

**option sampler-table** コマンドを実行すると、オプション テーブルが定期的に送信されます。 このオプションテーブルには、各サンプラーの設定の詳細が含まれており、これを使用して、 コレクタは任意のフロー レコードに記録されているサンプラー ID を、フローの統計情報のス ケールアップに使用可能な設定にマッピングします。オプションのタイムアウトでは、レポー トが送信される頻度を変更できます。

このコマンドをデフォルト設定に戻すには、**no option** または **default option** フロー エクスポー タ コンフィギュレーション コマンドを使用します。

次の例では、サンプラーオプションテーブルの定期的な送信をイネーブルにして、コ レクタでサンプラーIDをサンプラーのタイプとレートにマッピングする方法を示しま す。

デバイス(config)# **flow exporter FLOW-EXPORTER-1** デバイス(config-flow-exporter)# **option sampler-table**

次の例では、レコード数、バイト数、送信されたパケット数など、エクスポータの統 計情報の定期的な送信をイネーブルする方法を示します。

```
デバイス(config)# flow exporter FLOW-EXPORTER-1
デバイス(config-flow-exporter)# option exporter-stats
```
次の例では、オプションテーブルの定期的な送信をイネーブルにし、そのオプション テーブルをコレクタで使用して、フローレコードに記録されている SNMP インター フェイス インデックスをインターフェイス名にマッピングする方法を示します。

デバイス(config)# **flow exporter FLOW-EXPORTER-1** デバイス(config-flow-exporter)# **option interface-table**

### <span id="page-39-0"></span>**record**

フローモニタのフローレコードを追加するには、フロー モニタ コンフィギュレーション モー ドで **record** コマンドを使用します。 フローモニタのフローレコードを削除するには、このコ マンドの **no** 形式を使用します。

**record** *record-name* **no record**

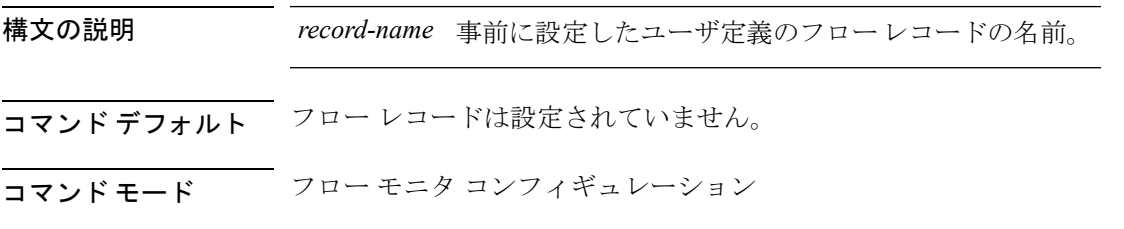

<span id="page-40-0"></span>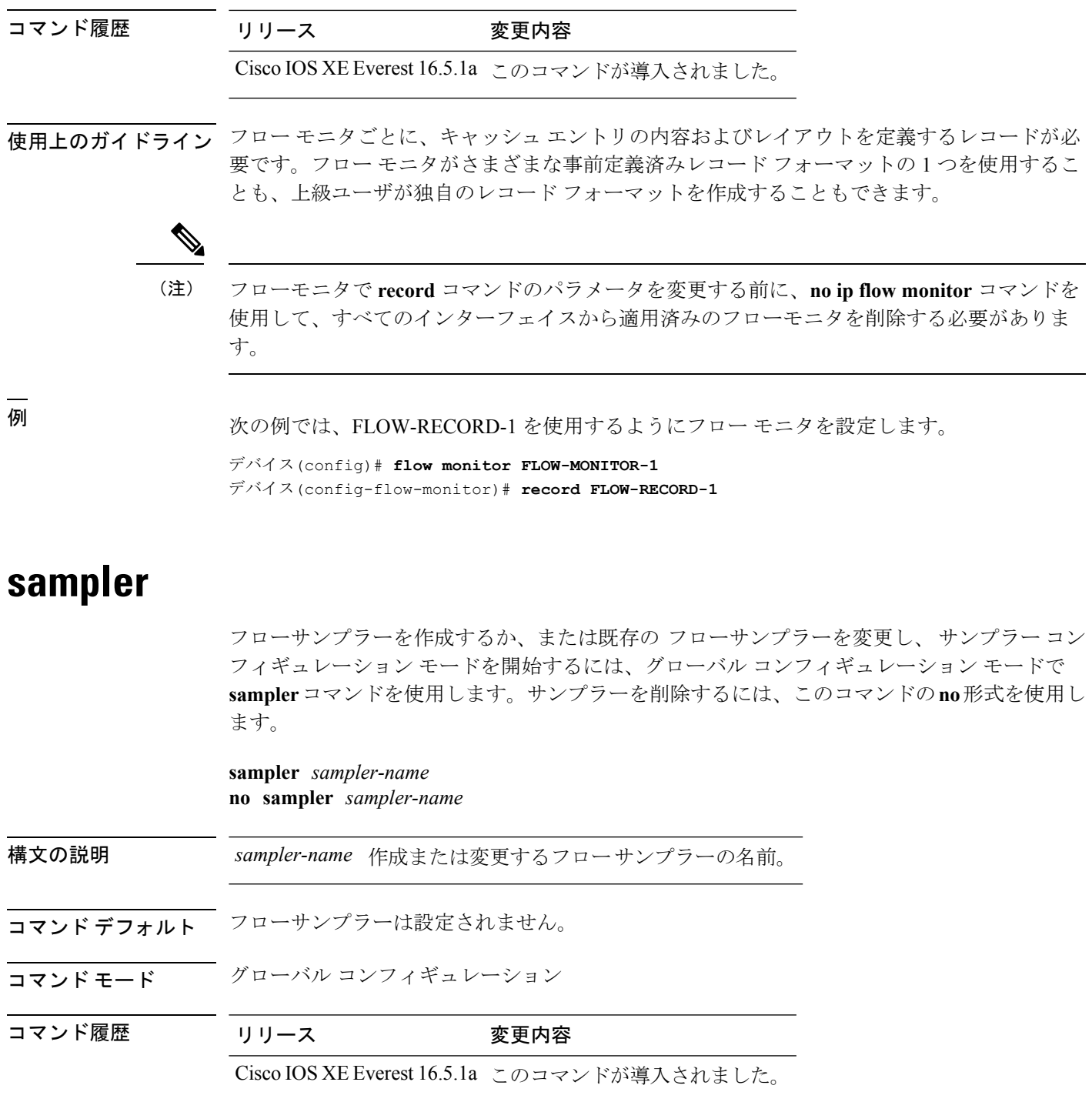

使用上のガイドライン フローサンプラーは分析されるパケット数を制限することで、トラフィックをモニタするため に によってネットワークデバイスで生じる負荷を軽減するために使用されます。 パケットの 範囲から1パケットの割合でサンプリングレートを設定します。フローサンプラーは、サンプ リングされた を実装するためにフローモニタとともにインターフェイスに適用されます。

フロー サンプリングをイネーブルにするには、トラフィック分析に使用して、フロー モニタ に割り当てるレコードを設定します。インターフェイスにサンプラーを含むフローモニタを適 用すると、サンプリングされたパケットはサンプラーによって指定されたレートで分析され、 フローモニタに対応するフローレコードと比較されます。分析されるパケットがフローレコー ドによって指定された条件を満たす場合、フロー モニタ キャッシュに追加されます。

<sup>例</sup> 次に、フロー サンプラーの名前 SAMPLER-1 を作成する例を示します。

```
デバイス(config)# sampler SAMPLER-1
デバイス(config-sampler)#
```
### <span id="page-41-0"></span>**show flow exporter**

フロー エクスポータのステータスと統計情報を表示するには、特権 EXEC モードで **show flow exporter** コマンドを使用します。

**show flow exporter** [{**export-ids netflow-v9** | [**name**] *exporter-name* [{**statistics** | **templates**}] | **statistics** | **templates**}]

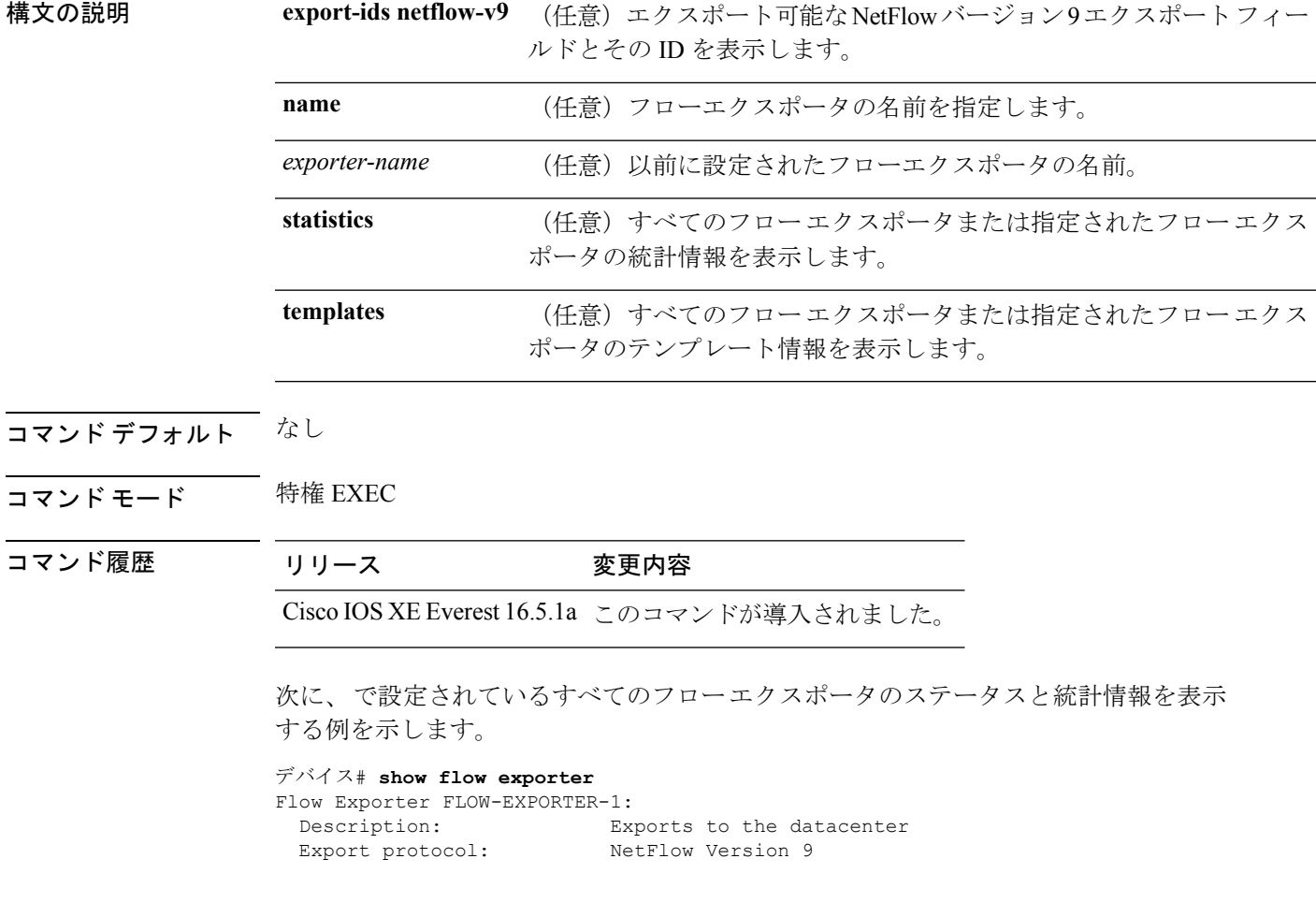

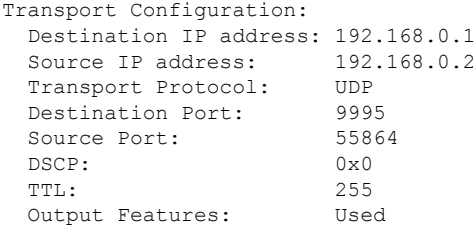

次の表で、この出力に表示される重要なフィールドについて説明します。

表 **<sup>1</sup> : show flow exporter** のフィールドの説明

| フィールド                          | 説明                                                                                                    |
|--------------------------------|----------------------------------------------------------------------------------------------------|
| Flow Exporter                  | 設定したフローエクスポータの名前。                                                                                       |
| Description                    | エクスポータに設定した説明、またはユーザ<br>定義のデフォルトの説明。                                                                    |
| <b>Transport Configuration</b> | このエクスポータのトランスポート設定フィー<br>ルド。                                                                            |
| Destination IP address         | 宛先ホストのIPアドレス。                                                                                           |
| Source IP address              | エクスポートされたパケットで使用される送<br>信元IPアドレス。                                                                       |
| <b>Transport Protocol</b>      | エクスポートされたパケットで使用されるト<br>ランスポート層プロトコル。                                                                   |
| <b>Destination Port</b>        | エクスポートされたパケットが送信される宛<br>先UDPポート。                                                                        |
| <b>Source Port</b>             | エクスポートされたパケットが送信される送<br>信元 UDP ポート。                                                                     |
| <b>DSCP</b>                    | Differentiated Services Code Point (DSCP;<br>DiffServ コードポイント) 値。                                       |
| TTL                            | 存続可能時間値。                                                                                                |
| <b>Output Features</b>         | output-features コマンドが使用されたかどう<br>かを指定します。このコマンドが使用される<br>と、Flexible NetFlowエクスポートパケット上<br>で出力機能が実行されます。 |

次に、で設定されているすべてのフローエクスポータのステータスと統計情報を表示 する例を示します。

```
デバイス# show flow exporter name FLOW-EXPORTER-1 statistics
Flow Exporter FLOW-EXPORTER-1:
 Packet send statistics (last cleared 2w6d ago):
   Successfully sent: 0 (0 bytes)
```
# <span id="page-43-0"></span>**show flow interface**

インターフェイスの 設定およびステータスを表示するには、特権 EXEC モードで **show flow interface** コマンドを使用します。

**show flow interface** [*type number*]

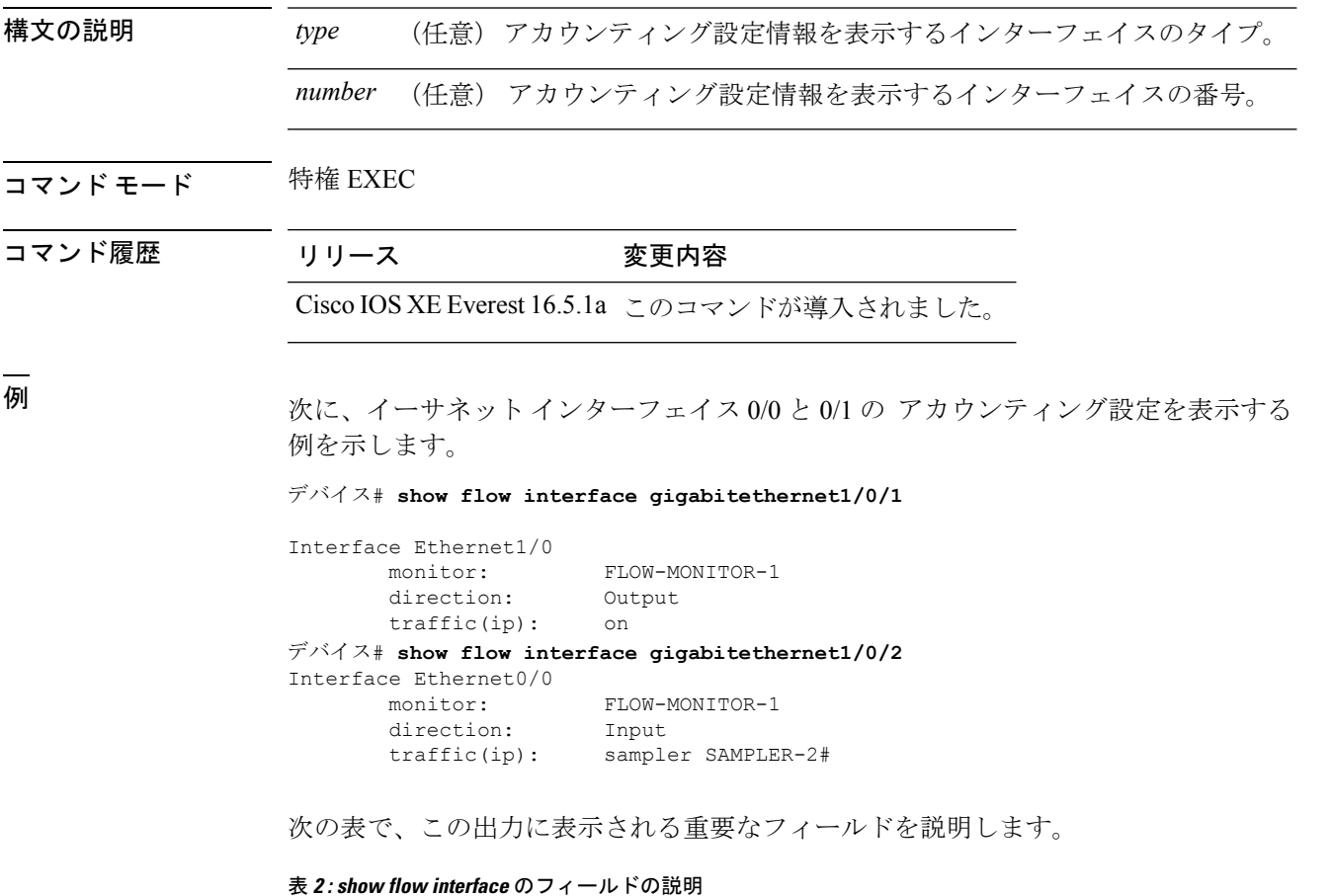

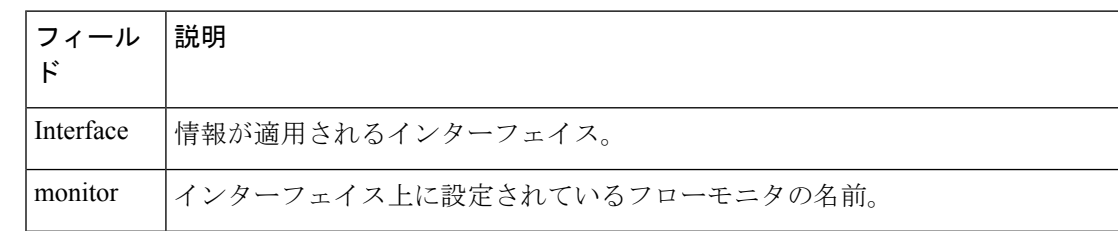

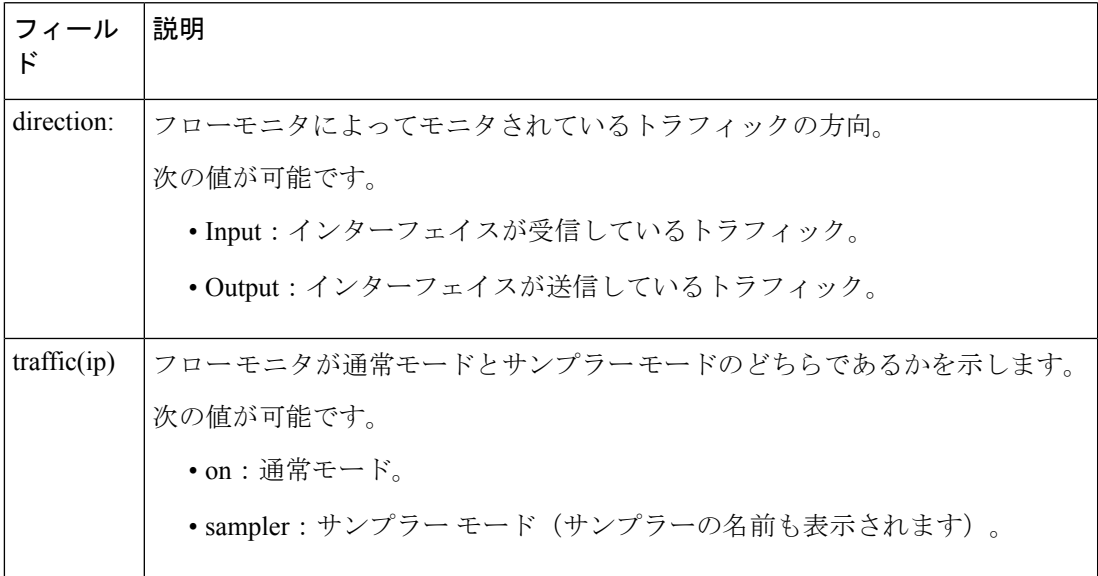

# <span id="page-44-0"></span>**show flow monitor**

フローモニタのステータスと統計情報を表示するには、特権EXECモードで**show flow monitor** コマンドを使用します。

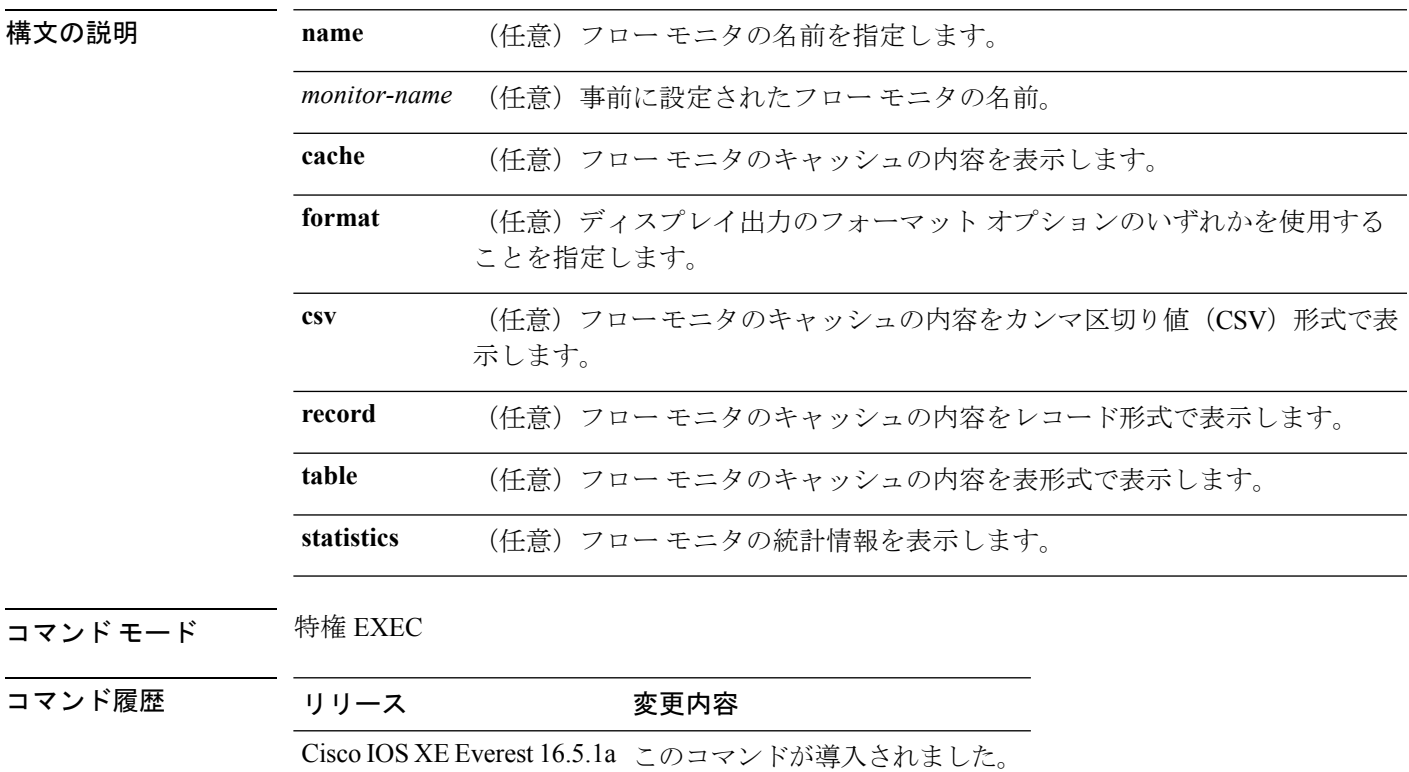

**| <b>| エロガイドライン** cache キーワードでは、デフォルトでレコード形式が使用されます。

**show flowmonitor** *monitor-name* **cache** コマンドのディスプレイ出力に含まれる大文字のフィー ルド名は、フローの識別に が使用するキー フィールドです。**show flow monitor** *monitor-name* **cache** コマンドのディスプレイ出力に含まれる小文字のフィールド名は、 がキャッシュの追加 データとして値を収集する非キー フィールドです。

例 次の例では、フロー モニタのステータスを表示します。

デバイス# **show flow monitor FLOW-MONITOR-1**

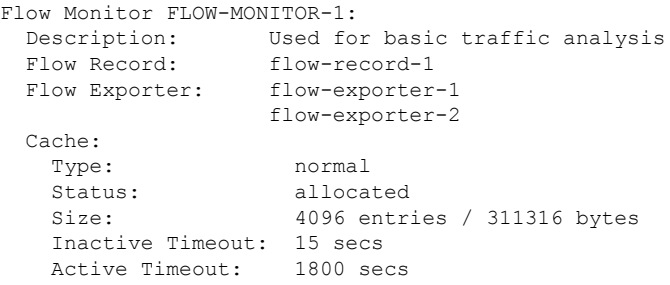

次の表で、この出力に表示される重要なフィールドを説明します。

表 **3 : show flow monitor monitor-name** フィールドの説明

| フィールド         | 説明                                                                |
|---------------|-------------------------------------------------------------------|
| Flow Monitor  | 設定したフロー モニタの名前。                                                   |
| Description   | モニタに設定した説明、またはユーザ定義のデフォルトの説明。                                     |
| Flow Record   | フローモニタに割り当てられたフローレコード。                                            |
| Flow Exporter | フロー モニタに割り当てられたエクスポータ。                                            |
| Cache         | フロー モニタのキャッシュに関する情報。                                              |
| <b>Type</b>   | フローモニタのキャッシュタイプ。この値は常に normal となります。これ<br>が唯一サポートされているキャッシュタイプです。 |
| <b>Status</b> | フロー モニタのキャッシュのステータス。                                              |
|               | 次の値が可能です。                                                         |
|               | •allocated : キャッシュが割り当てられています。                                    |
|               | • being deleted : キャッシュが削除されています。                                 |
|               | •not allocated : キャッシュが割り当てられていません。                               |
| Size          | 現在のキャッシュ サイズ。                                                     |

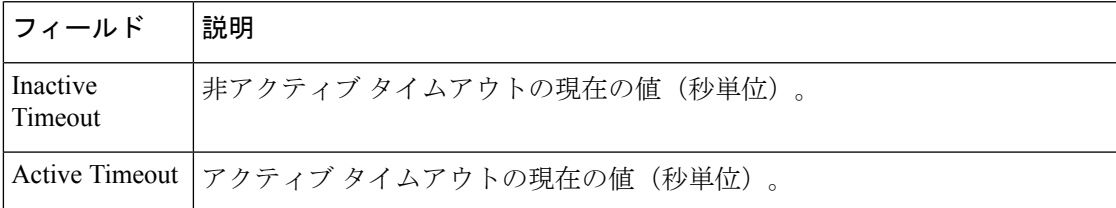

次の例では、FLOW-MONITOR-1 という名前のフロー モニタのステータス、統計情 報、およびデータを表示します。

次の表で、この出力に表示される重要なフィールドを説明します。

次の例では、FLOW-MONITOR-1 という名前のフロー モニタのステータス、統計情 報、およびデータを表形式で表示します。

次の例では、FLOW-MONITOR-IPv6 という名前のフロー モニタ (キャッシュに IPv6 データを格納)のステータス、統計情報、およびデータをレコード形式で表示します。

次の例では、フロー モニタのステータスと統計情報を表示します。

### <span id="page-46-0"></span>**show flow record**

フローレコードのステータスと統計情報を表示するには、特権EXECモードで**showflowrecord** コマンドを使用します。

**show flow record** [{[**name**] *record-name*}]

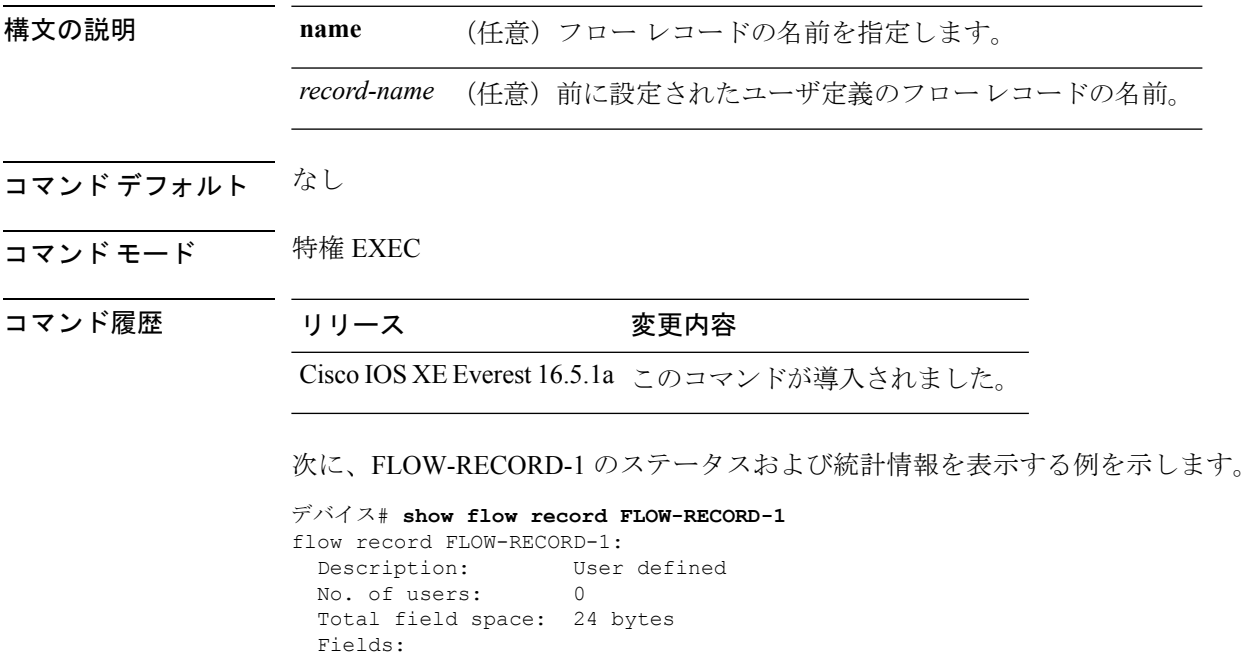

match ipv6 destination address match transport source-port

collect interface input

# <span id="page-47-0"></span>**show sampler**

サンプラーのステータスと統計情報を表示するには、特権 EXEC モードで **show sampler** コマ ンドを使用します。

**show sampler** [{[**name**] *sampler-name*}]

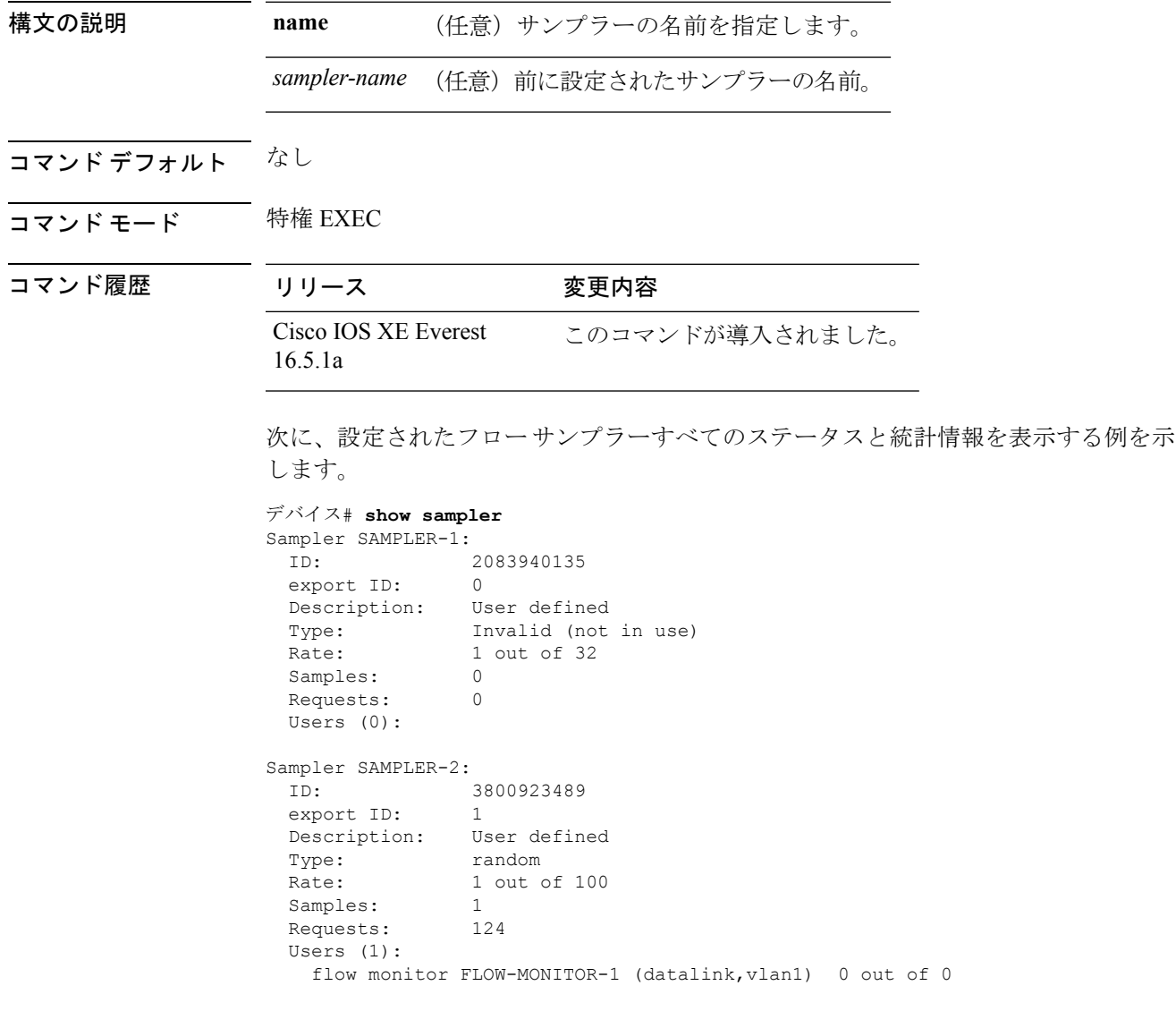

次の表で、この出力に表示される重要なフィールドを説明します。

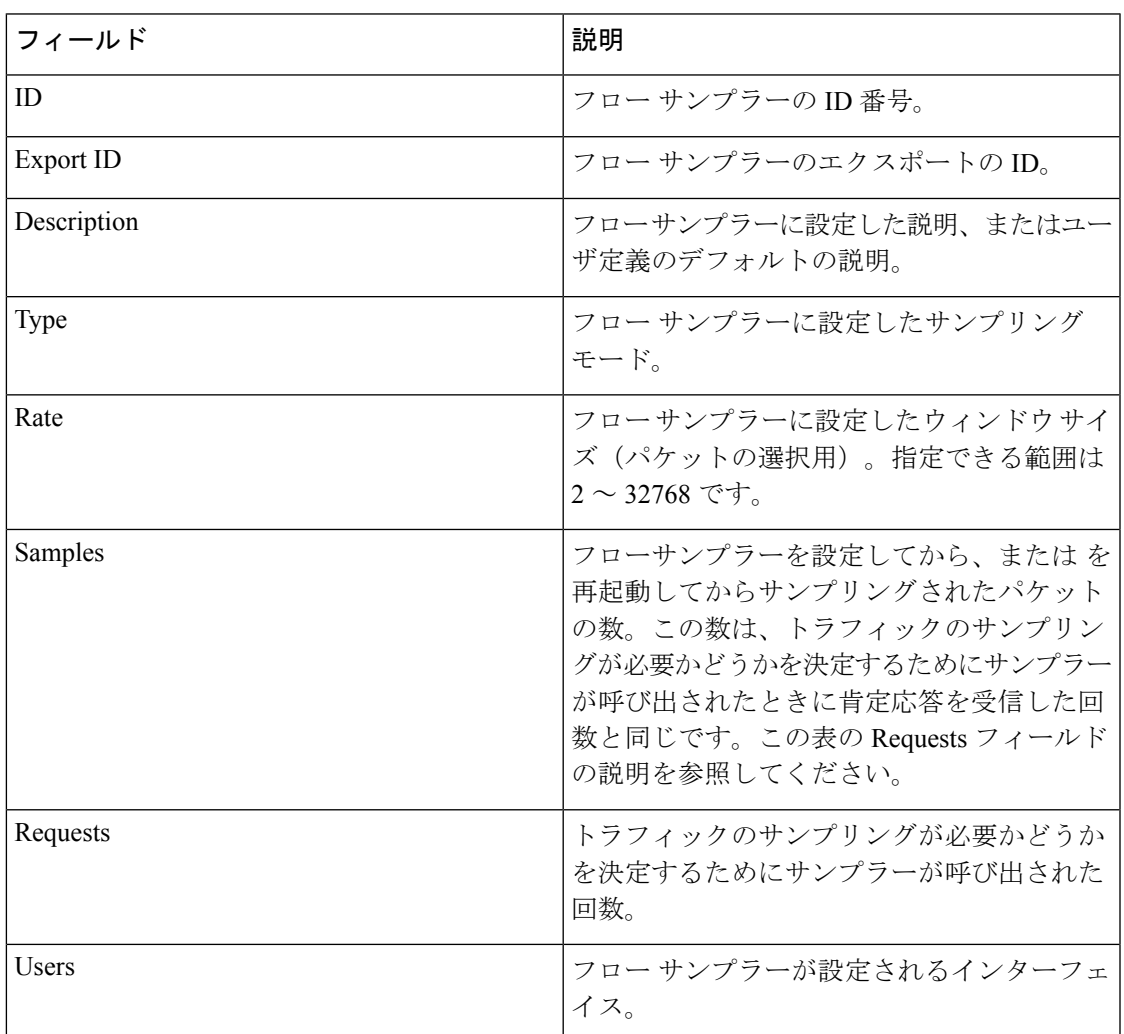

#### 表 **<sup>4</sup> : show sampler** のフィールドの説明

### <span id="page-48-0"></span>**source**

フローエクスポータから送信されるすべてのパケットの送信元 IP アドレスのインターフェイ スを設定するには、フロー エクスポータ コンフィギュレーション モードで **source** コマンドを 使用します。 フローエクスポータから送信されるすべてのパケットの送信元 IP アドレスのイ ンターフェイスを削除するには、このコマンドの **no** 形式を使用します。

**source** *interface-type interface-number* **no source**

構文の説明 interface-type フローエクスポータから送信されるパケットの送信元 IP アドレス向けに使 用する IP アドレスのインターフェイスのタイプ。 *interface-type*

*interface-number* フローエクスポータから送信されるパケットの送信元 IP アドレス向けに使 用する IP アドレスのインターフェイス番号。

- コマンドデフォルト データグラムを送信するインターフェイスのIP アドレスが、送信元IP アドレスとして使用さ れます。
- コマンド モード フロー エクスポータ コンフィギュレーション
- コマンド履歴 リリース 変更内容 Cisco IOS XE Everest 16.5.1a このコマンドが導入されました。
- 使用上のガイドライン が送信するデータグラムに一貫した送信元 IP アドレスを使用することの利点として、以下が 含まれます。
	- によりエクスポートされるデータグラムの送信元 IP アドレスは、 データがどちらの から 到着するかを判断するために、宛先システムによって使用されます。から宛先システムに データグラムを送信するのに使用できるパスがネットワークに複数あり、送信元 IP アド レスを取得する送信元インターフェイスが指定されていない場合、はデータグラムが送信 されるインターフェイスの IP アドレスを、データグラムの送信元 IP アドレスとして使用 します。この場合、宛先システムは同じ から送信元 IP アドレスが異なる データグラム を受信する場合があります。宛先システムが、異なる送信元 IP アドレスを持つ同じ から データグラムを受信すると、宛先システムは異なる から送信されたものとして データグ ラムを処理します。宛先システムが データグラムを異なる から送信されたものとして処 理しないようにするには、宛先システムが ですべての可能な送信元 IP アドレスから受信 する データグラムを単一の フローに集約するように、宛先システムを設定する必要があ ります。
	- データグラムを宛先システムに送信するために使用できる複数のインターフェイスがにあ り、**source**コマンドを設定していない場合、トラフィックを許可するために作成するアク セスリストに、各インターフェイスのIPアドレスのエントリを追加する必要があります。 既知の送信元からの トラフィックを許可し、不明な送信元からはブロックするためにア クセスリストを作成および維持することは、 トラフィックをエクスポートする ごとに単 一の IP アドレスに データグラムの送信元 IP アドレスを制限すると、より簡単に行える ようになります。

 $\triangle$ 

**source** インターフェイスとして設定するインターフェイスには、設定された IP アドレスが必 須であり、アップされている必要があります。 注意

**source**

```
\mathcal{Q}
```
**source** コマンドで設定したインターフェイス上で一時的な停止が発生した場合、 エクスポー タは、データグラムが送信されるインターフェイスの IP アドレスをデータグラムの送信元 IP アドレスとして使用するデフォルトの動作に戻ります。この問題を回避するには、ループバッ ク インターフェイスを送信元インターフェイスとして使用します。これは、ループバック イ ンターフェイスが物理インターフェイスで発生する可能性のある一時的な停止の影響を受けな いためです。 ヒント

このコマンドをデフォルト設定に戻すには、**no source** または **default source** フロー エクスポー タ コンフィギュレーション コマンドを使用します。

<sup>例</sup> 次に、NetFlowトラフィックの送信元インターフェイスとして、ループバックインター フェイスを使用するように を設定する例を示します。

> デバイス(config)# **flow exporter FLOW-EXPORTER-1** デバイス(config-flow-exporter)# **source loopback 0**

## <span id="page-50-0"></span>**template data timeout**

フローエクスポータテンプレートデータの再送信のタイムアウト期間を指定するには、フロー エクスポータコンフィギュレーションモードで**templatedata timeout**コマンドを使用します。 フローエクスポータの再送信のタイムアウトを削除するには、このコマンドの **no** 形式を使用 します。

**template data timeout** *seconds* **no template data timeout** *seconds*

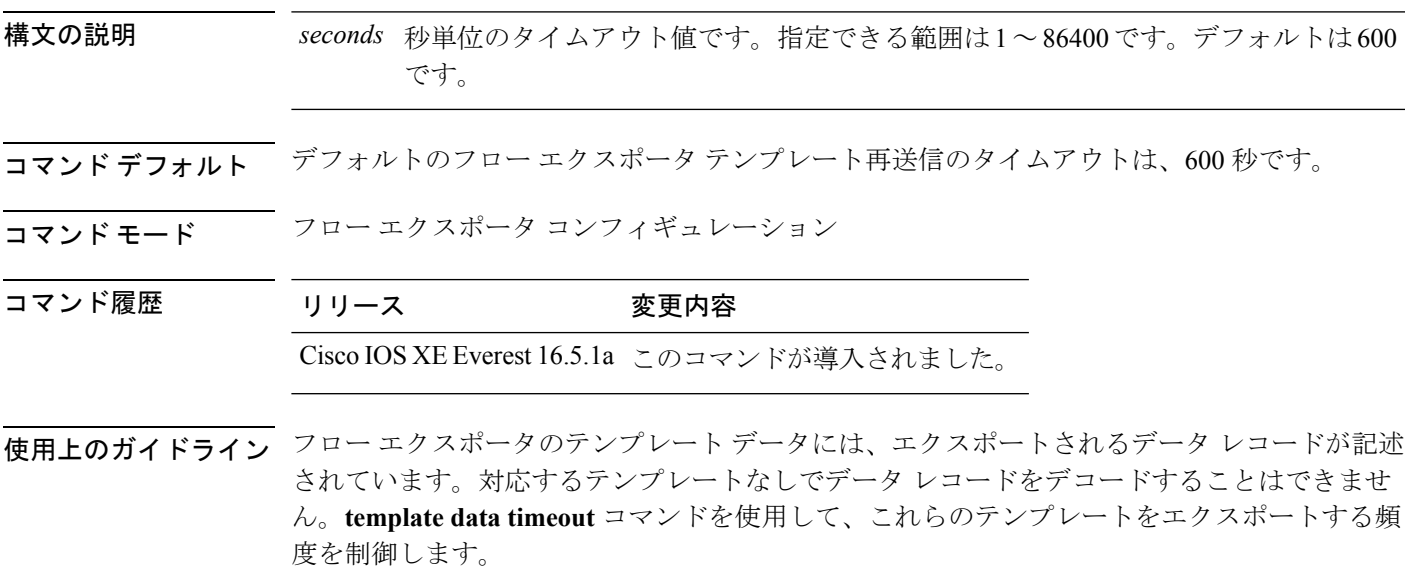

このコマンドをデフォルト設定に戻すには、**no template data timeout** または **default template data timeout** フロー レコード エクスポータ コマンドを使用します。

次の例では、1000秒というタイムアウトに基づいてテンプレートの再送信を設定しま す。 デバイス(config)# **flow exporter FLOW-EXPORTER-1**

デバイス(config-flow-exporter)# **template data timeout 1000**

### <span id="page-51-0"></span>**transport**

のフロー エクスポータのトランスポート プロトコルを設定するには、フロー エクスポータ コ ンフィギュレーション モードで **transport** コマンドを使用します。フロー エクスポータのトラ ンスポート プロトコルを削除するには、このコマンドの **no** 形式を使用します。

**transport udp** *udp-port* **no transport udp** *udp-port*

構文の説明 トランスポート プロトコルとして User Datagram Protocol(UDP; ユーザ デー **udp** *udp-port* タグラムプロトコル)を指定し、UDP ポート番号を指定します。

コマンド デフォルト フロー エクスポータでは、UDP をポート 9995 で使用します。

コマンド モード フロー エクスポータ コンフィギュレーション

コマンド履歴 リリース 変更内容 Cisco IOS XE Everest 16.5.1a このコマンドが導入されました。

<span id="page-51-1"></span>使用上のガイドライン このコマンドをデフォルト設定に戻すには、**no transport** または **default transport flow exporter** コンフィギュレーション コマンドを使用します。

> 次に、トランスポート プロトコルとして UDP を設定し、UDP ポート番号を 250 に設 定する例を示します。

デバイス(config)# **flow exporter FLOW-EXPORTER-1** デバイス(config-flow-exporter)# **transport udp 250**

### **ttl**

存続可能時間(TTL)を設定するには、フロー エクスポータ コンフィギュレーション モード で **ttl** コマンドを使用します。TTL 値を削除するには、このコマンドの **no** 形式を使用します。

**ttl** *ttl*

 $\mathbf I$ 

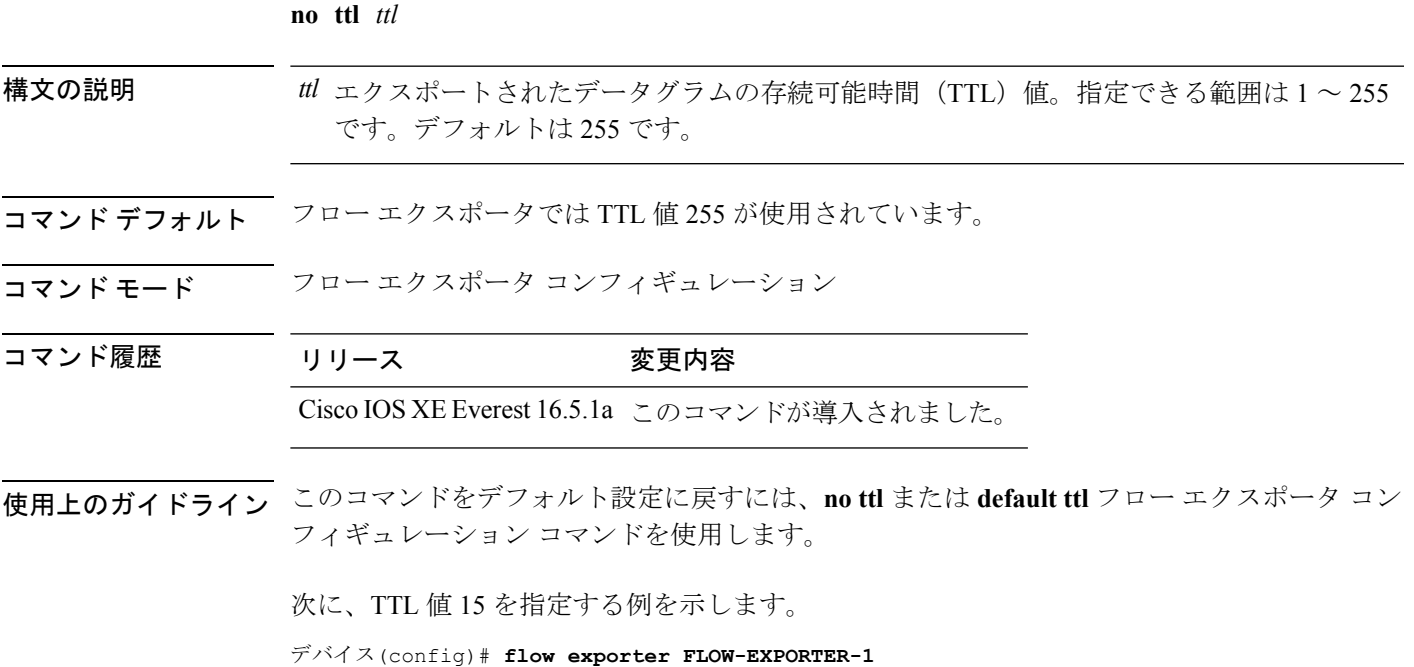

デバイス(config-flow-exporter)# **ttl 15**

**Flexible NetFlow** コマンド

**ttl**

 $\mathbf l$